# **TEXTOS DE APOIO AO PROFESSOR DE FÍSICA**

 **v. 29 n. 4 2018**

**ISSN 2448-0606**

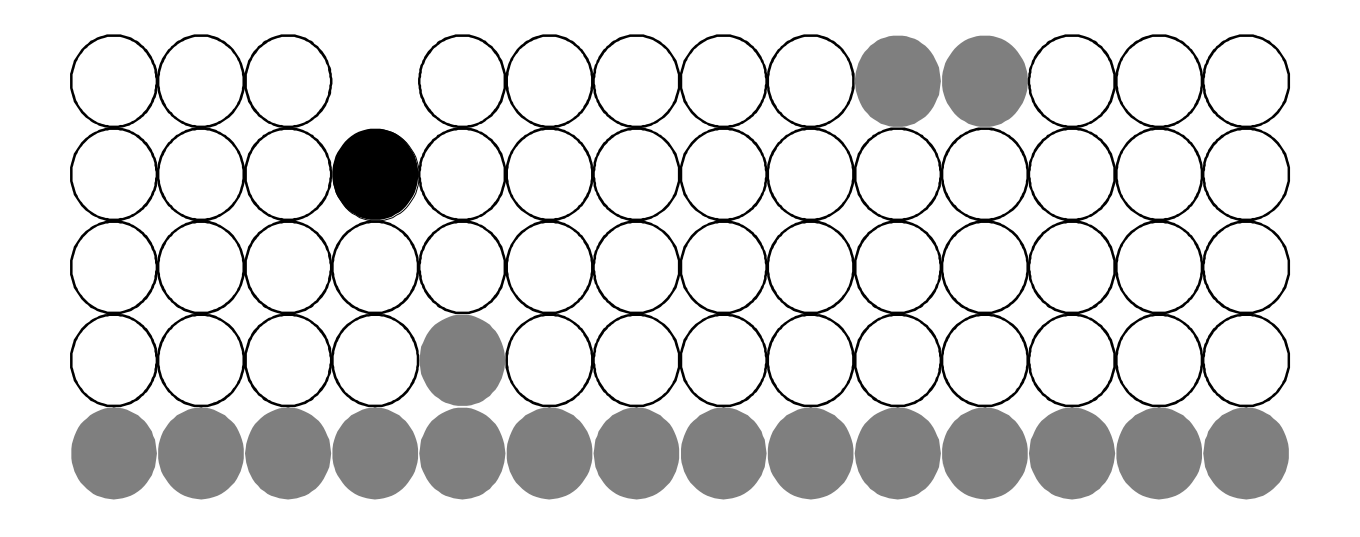

Uma proposta para motivar o aluno a aprender mecânica no ensino médio - abordagem com tecnologias de informação e comunicação

> Glauco Salomão Ferreira Ribas Daniela Borges Pavani

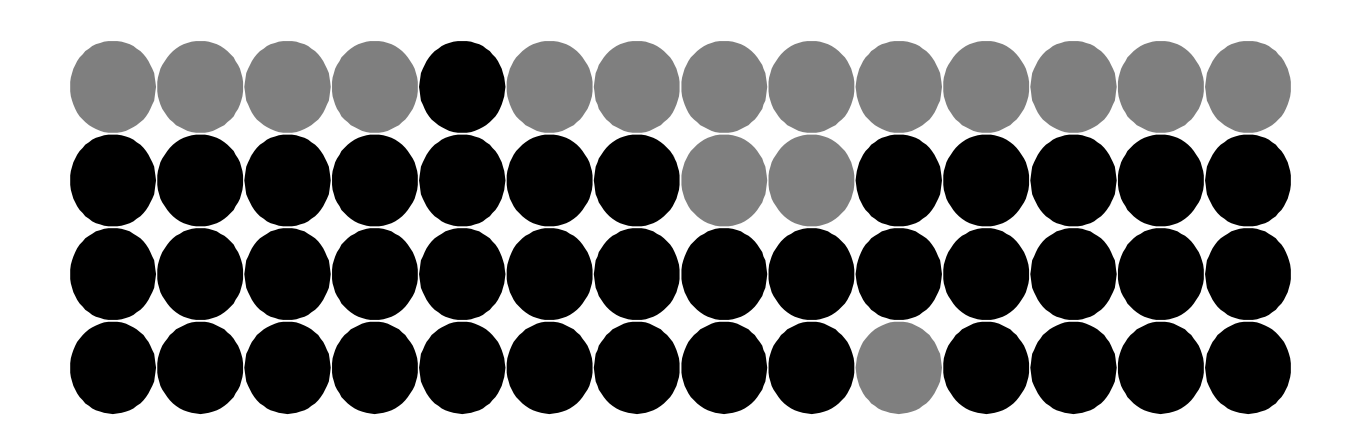

Programa de Pós-Graduação em Ensino de Física

Instituto UFRGS

# Textos de Apoio ao Professor de Física, v.29, n.4, 2018. Instituto de Física – UFRGS Programa de Pós – Graduação em Ensino de Física Mestrado Profissional em Ensino de Física

# Editores: Marco Antonio Moreira Eliane Angela Veit

Dados Internacionais de Catalogação na Publicação (CIP) Setor Técnico da Biblioteca Professora Ruth de Souza Schneider Instituto de Física/UFRGS

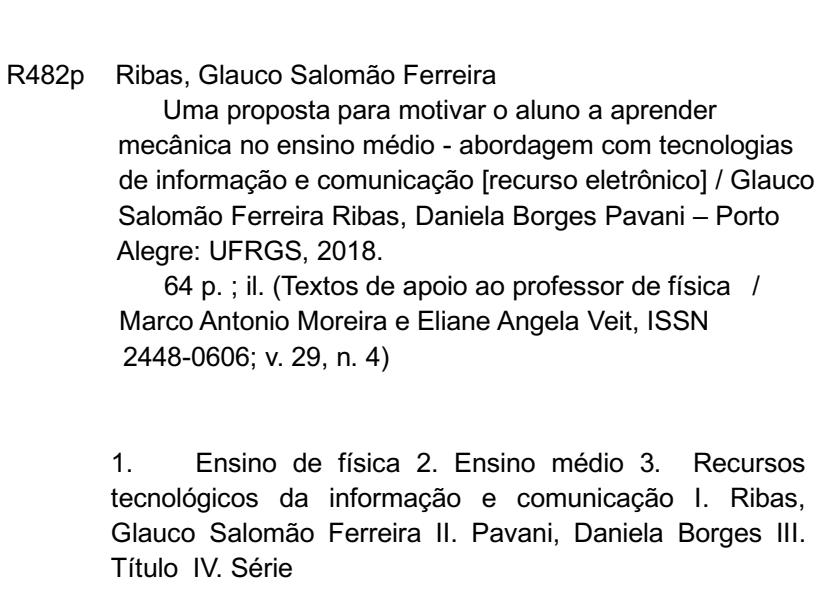

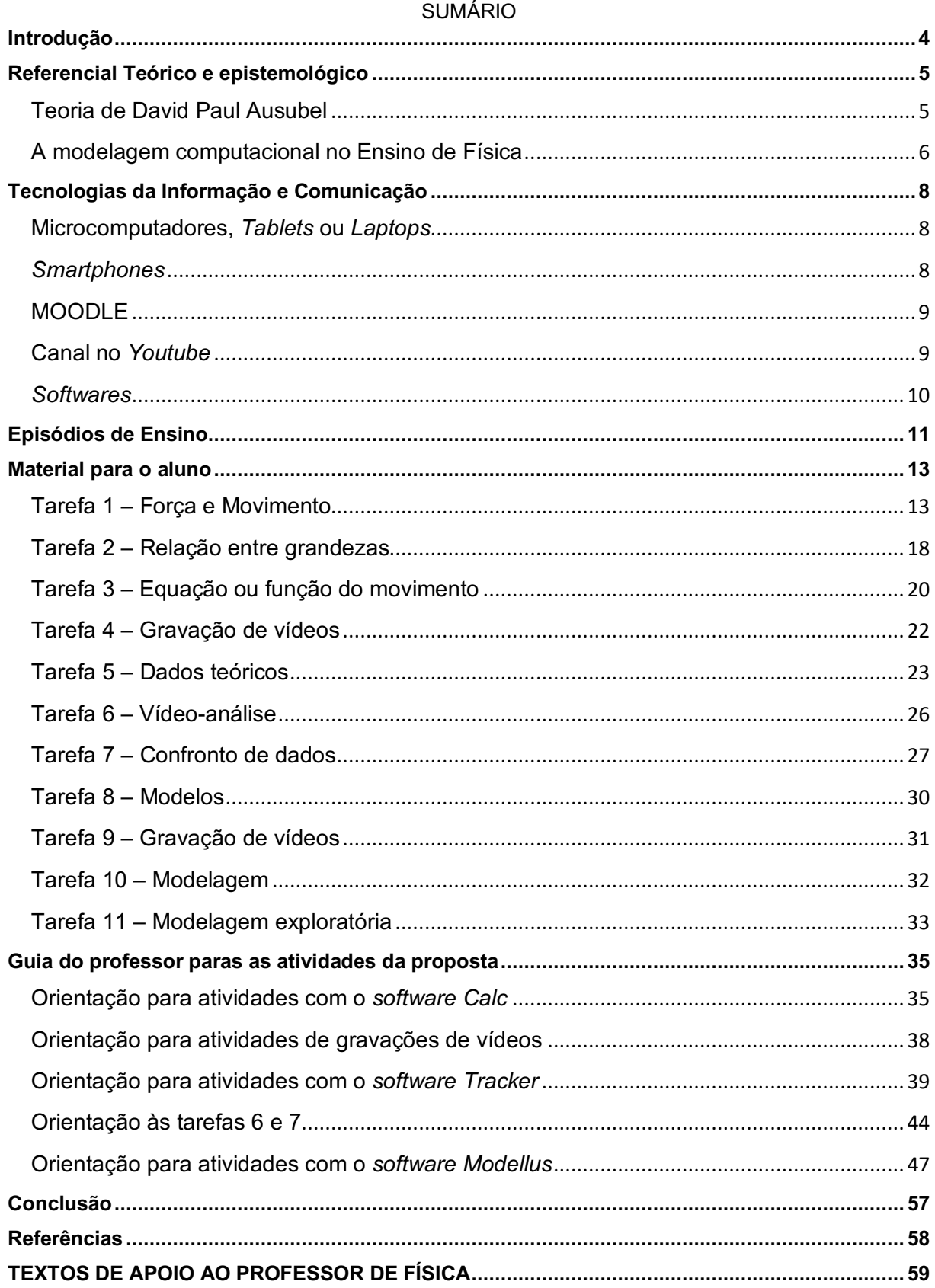

**Introdução**

Caro Professor,

Este produto educacional está direcionado aquele docente que visa sempre reformular suas aulas, trazendo situações do mundo vivencial de seus alunos e incluindo no estudo dessas situações os recursos de tecnologias da informação e comunicação (TICs) disponíveis. Através de uma metodologia ausubeliana e uma visão de Ciência baseada na epistemologia de Mario Bunge, foram estruturadas algumas sugestões de atividades e tarefas a serem desenvolvidas em oito episódios de ensino com o objetivo geral de proporcionar um ambiente favorável a aprendizagem significativa.

Cabe ressaltar que o foco do trabalho é tratar do ensino de mecânica, concentrando as aulas no tópico tradicionalmente chamado de movimento de projéteis, porém trazendo os esportes para a sala de aula, além de inserir o computador e o *smartphone* como ferramentas de ensino-aprendizagem. Recomenda-se a aplicação deste planejamento logo após a introdução de alguns conceitos de cinemática iniciais e operações com vetores.

Também é importante dizer que os *softwares Calc*, *Tracker* e *Modellus* foram escolhidos para utilização nas atividades computacionais por serem gratuitos, mais populares e, é claro, com bom direcionamento à Física. A implementação das TICs visa principalmente mergulhar o discente no estudo de Física sem fazê-lo abandonar o seu cotidiano, onde elas estão sempre incluídas.

Portanto a motivação em aprender Física deve estar muito próxima de nossos alunos e com isso melhorar a qualidade do ensino de Ciências, cuja representação talvez mais importante é de responsabilidade dos professores de Física.

#### **Referencial Teórico e epistemológico**

Teoria de David Paul Ausubel

A metodologia de ensino deste trabalho, como já discorrido por Ribas (2017), apoia-se na Teoria da Aprendizagem Significativa de David Paul Ausubel e, por consequência, contém atividades orientadas a contribuir com o professor na identificação do que o seu aluno já sabe, para então, ensinálo de uma forma coerente com essa informação (*apud* MOREIRA, 2014). Tudo isso para que a aprendizagem do aluno, resultado final do trabalho de um professor, seja preponderantemente significativa.

A aprendizagem significativa deve ser nosso objetivo maior, porém, por vários fatores, muitas vezes nosso discente não aprende de forma a relacionar a nova informação àquele conhecimento previamente organizado na sua estrutura cognitiva, tornando sua aprendizagem mais caracterizada como um mero armazenamento de informação.

Segundo Ausubel (2003), existem duas condições a serem satisfeitas para que ocorra uma aprendizagem significativa: o aluno precisa estar predisposto a aprender e o que vai ser ensinado deve ser potencialmente significativo. Considerando isso, o destaque para o uso das diversas tecnologias da informação e comunicação anteriormente enumeradas se justifica, por que o aluno atual está imerso em um mundo digital, tem sede de uso cada vez maior de várias novidades no campo tecnológico e, conforme conclusões de Ribas (2017), demostra maior interesse e motivação em aprender Física quando o professor inova sua aula com o uso do computadores, *internet*, *smartphones* e novos programas.

O conhecimento novo tem que se relacionar de forma não-arbitrária e não-literal com àquilo que o aluno traz em sua estrutura cognitiva, portanto em várias atividades previstas na proposta, a qual é sugerida neste trabalho, também se observa o modo com que essa informação deve ser exposta ao aprendiz, trazendo a realidade do mundo vivencial do aluno para o estudo em sala de aula e atrasando a formalização matemática que normalmente é apresentada de forma precipitada, para alcançar antecipadamente os objetivos conceituais do assunto estudado, através de uma exposição mais geral e clara (HEWITT, 2002). Aliás, a Física muito matematizada e abstrata, sem a clara ligação dos conceitos físicos contextualizados em uma situação real com essa formalização, somente colabora para a falta de interesse e de valoração inadequada do que se estuda em Física.

Portanto, como uma forma de facilitar uma ligação mais clara do discente entre o conhecimento a ser ensinado e a realidade dele, este trabalho apresenta situações esportivas que envolvam lançamentos com bolas de vôlei, basquete e até de futebol, para alcançar na atitude dos alunos uma melhor predisposição em aprender Física, além, consequentemente, da própria aprendizagem significativa.

5

A modelagem computacional no Ensino de Física

O uso da modelagem computacional no ensino de Física pode ajudar o professor a fazer seus alunos abandonarem visões ingênuas do senso comum sobre os fenômenos físicos, dando respostas que não seriam facilmente alcançadas sem essa aplicação. Tratar diretamente com dados reais propicia ao aluno perceber que as curvas previstas pelas equações adotadas não são tão perfeitas, ou seja, que em outro instante uma determinada grandeza pode ter um comportamento inesperado, diferente do previsto pela equação original. Isso é o que acontece quando tentamos descrever o movimento de uma bola em um tiro de meta realizado por um goleiro de uma equipe de futebol ou em qualquer outro chute executado com uma boa velocidade inicial.

Tradicionalmente, no ensino médio, são tratadas situações muito idealizadas, as quais distanciam nosso aluno daquilo que ele percebe da realidade. Por isso pode estar nesse tipo de abordagem a falta de uma predisposição em aprender Física por parte do discente. Em contrapartida, trazendo situações do cotidiano de nosso público, com um tratamento computacional para os cálculos, se for necessário, há uma aproximação maior do ensino de Física ao que o discente percebe como realidade, encarando certos obstáculos matemáticos com uma abordagem menos formal, mas elucidativa para um aluno da educação básica.

Assim sendo, aquelas simplificações e idealizações de corpos ou de fenômenos físicos, como o movimento de partículas ou de um pêndulo simples, podem ser consideradas exemplos de modelos, ou seja, trata-se de algo fruto da criatividade humana e também da intenção de aproximar o teórico ao empírico. Com essa perspectiva, Mario Bunge define claramente uma instância mediadora: a modelização. O processo de modelização distingue as teorias gerais, que dizem respeito a classes inteiras de fatos e por si só são impotentes para resolução de problemas, dos objetos-modelo (ou modelos conceituais), que se constituem em imagens conceituais dos elementos de um sistema real que se deseja interpretar através de uma teoria geral (PIETROCOLA, 1999), e, ainda, das teorias específicas (ou modelo teóricos), que são resultado da aplicação do objeto-modelo em uma teoria geral.

Mario Bunge é um dos responsáveis por uma visão de Ciência mais realista e racional, destacando-a como uma construção humana de conhecimento que pode ser verificável, corrigível e, por consequência, mutável. "O objetivo da Ciência não é a acumulação de fatos, mas sim sua compreensão e esta só é possível aventurando e construindo hipóteses" (MOREIRA; MASSONI, 2011, p. 159).

Os modelos teóricos ou teorias específicas se diferenciam das teorias gerais, pois em primeiro lugar são construídos a partir de um exercício de idealização e simplificação de um fato real específico, o que dá origem a um objeto-modelo ou modelo conceitual, para depois ser sustentado por uma teoria geral. Geralmente, um modelo teórico é representado por uma formalização matemática.

O modelo conceitual pode ser descrito por uma relação de idealizações da realidade, aproximações de alguns parâmetros e de referentes reais<sup>1</sup> que influenciam o fenômeno natural, deixando a representação do sistema físico estudado muito simplificada em comparação com o real. Uma das limitações definidas em um modelo conceitual se trata dos referentes reais considerados, pois eles são os participantes da interação que influenciam o fenômeno físico estudado, como também os parâmetros aproximados ou grandezas desprezadas entre outros fatores.

Aquilo que o aluno entende como a fórmula, no caso de movimento dos corpos seria aquela equação que descreve a posição do sistema físico a cada instante, é o modelo teórico. Em modelagens mais aperfeiçoadas geralmente não se trabalha com a solução da equação diferencial (a fórmula), já que muitas vezes a equação governante do objeto de estudo não possui solução analítica e, por isso, as respostas sobre o comportamento de certas grandezas físicas são obtidas por métodos numéricos, tornando indispensável o uso do computador.

<sup>&</sup>lt;sup>1</sup> "Os referentes nada mais são do que os objetos ou eventos reais ou supostos como tais que se pretende modelar e os agentes que interagem com o sistema físico" (BRANDÃO *et al*, 2010, p. 27).

#### **Tecnologias da Informação e Comunicação**

#### Microcomputadores, *Tablets* ou *Laptops*

Apesar de fazer um bom tempo que os microcomputadores invadiram praticamente todas as atividades humanas, como uma ferramenta de aprendizagem na educação básica não houve grande adesão, pelo menos, na plenitude de seus recursos. Pela minha prática e contato com vários professores, percebo muitas vezes que isso não ocorre tão somente pelas suas desvantagens ou limitações, mas também por certa resistência de muitos colegas ao abandono da antiga metodologia. Afinal, ocorre aí uma necessidade de atualização, trazendo como consequência o abandono aos antigos cadernos e planejamentos ou, pelo menos, uma adaptação desse material.

Atualmente, falar em microcomputadores não é só se referir ao chamado *desktop*, o qual, para uso dos alunos em aula, exigiria uma sala com vários deles e especialmente preparada para isso. Por outro lado, existem os *laptops* e *tablets* que possibilitam a sua utilização na mesma sala de aula, onde as aulas tradicionais são ministradas.

A insistência com o uso de novas tecnologias surge do perfil adquirido pelo nosso aluno, quando percebemos o seu contato frequente com a *internet*, redes sociais e uma paixão por jogos de todos os tipos (*video-game* de computadores ou até de *smartphones*).

Mesmo com essa desconexão de nosso aluno com os métodos tradicionais de ensino, ele, em Física, ainda tem que interpretar conceitos, leis e equações físicas, além de compreender e construir gráficos entre outras coisas. Sendo assim, os microcomputadores se encaixam muito bem nessas tarefas sem que se abandonem esses objetivos, pois em vários *softwares* podemos construir e analisar gráficos, bem como aplicar o conhecimento físico aprendido com mais envolvimento nas aulas por parte de nossos alunos, tudo isso fruto da característica adquirida por essa geração nascida em meio às novas TICs.

#### *Smartphones*

Esse equipamento que originariamente era utilizado apenas para fazer e receber ligações telefônicas, hoje, é para o que menos as pessoas utilizam, pois ele funciona praticamente como um microcomputador móvel, cumprindo quase todas funções de um *desktop* e ainda outras. Contudo o *smartphone* é visto por muitos educadores como algo prejudicial à educação por ser de extrema facilidade se comunicar com as outras pessoas, o que pode causar para as aulas grandes distrações no público-alvo de um professor.

Dizer para o aluno não trazer o seu *smartphone* seria a resposta ao problema da distração e falta de concentração? Parece que não, porque eles trazem mesmo assim e se não o usam ficam pensando em usá-lo durante as aulas! Por que não complementar nossas aulas com esse equipamento riquíssimo em recursos e funções?

Este trabalho utiliza o *smartphone* dos próprios alunos para realizar fotografias, gravações de vídeos, *uploads* e *downloads*.

## MOODLE

O Modular Object-Oriented Dynamic Learning Environment (MOODLE) é um *software* livre, de apoio ao processo de ensino-aprendizagem, executado em um ambiente virtual de aprendizagem (AVA). O MOODLE tem uma interface intuitiva para navegação que facilita o gerenciamento do curso. Ele é utilizado em vários países no mundo, sendo que no Brasil possui mais de 5.500 sítios eletrônicos registrados, dentre universidades e escolas de ensino básico.

Uma ferramenta como o MOODLE é priorizada, pois são sugeridas várias atividades através dela, as quais necessitam de um bom gerenciamento e, é claro, da respectiva avaliação. Dessa forma, o MOODLE se torna imprescindível para o desenvolvimento de toda a proposta.

#### Canal no *Youtube*

Outra TIC utilizada é o próprio *Youtube*, o qual julgo não merecer maiores apresentações, pois pode ser considerado a maior e mais conhecida plataforma de vídeos no mundo. Essa ferramenta acaba sendo nosso armazenador de vídeos. Sua utilização se tornou viável e necessária porque o MOODLE não possui uma forma de armazenar grandes arquivos. Isso acontece porque vídeos geralmente ocupam um espaço grande para serem armazenados.

Portanto uma solução ao problema de espaço virtual para armazenar vídeos pode ser a criação de um canal no *Youtube*, muito bem sucedida na aplicação desta proposta, quando foi criado o canal Clube de Física – Mecânica e para ele realizado vários *uploads* de vídeos.

Uma observação a ser destacada está na publicidade dos vídeos no canal, pois deixo como sugestão que os vídeos sejam postados no canal na modalidade de não listado, o que permite o acesso apenas para aqueles que tiverem acesso ao link, o qual pode ser liberado para os alunos em uma atividade do MOODLE, por exemplo.

#### *Softwares*

Esta proposta sugere várias atividades que incluem tarefas para os alunos, utilizando três *softwares*: *Calc*, *Tracker* e *Modellus*. A ideia de trabalhar com eles principalmente surgiu por serem gratuitos e de fácil manuseio.

A planilha eletrônica *Calc* é um dos programas que acompanham o pacote *Libreoffice* e tem muita semelhança com a planilha eletrônica muito famosa da *Microsoft*, o *Excel*, em disponibilidade de recursos e até da forma como utilizá-los. Isso foi preponderante para escolha desse programa para realizar análise de dados, construção de gráficos e obtenção de dados por meio de equações. O pacote *Libreoffice* pode ter seu download realizado no seguinte endereço: https://pt-br.libreoffice.org/baixeja/libreoffice-novo.

O *software Tracker* é uma ferramenta para vídeo-análise e tem um papel essencial, pois a ideia de trazer a realidade do aluno mais próxima de nosso estudo passa pelos vídeos gravados em alguns encontros para depois serem analisados dentro desse programa. Portanto é através desse *software* que se torna possível a coleta de dados experimentais, para verificarmos a adequabilidade de nossos modelos as situações propostas nas atividades. Este programa pode ter seu *download* realizado no seguinte endereço: http://physlets.org/tracker.

Por fim, o *software Modellus*, o qual está no ápice da proposta com a finalidade principal de aperfeiçoar o modelo teórico tradicional muito idealizado, para que, em situações mais evidentes de discrepâncias dos dados coletados pelo *Tracker*, seja possível responder certas questões de trabalho em um movimento mais realista. A versão do *software Modellus* utilizada nesta proposta pode ter seu *download* realizado no seguinte endereço: http://modellus-x.software.informer.com/download.

## **Episódios de Ensino**

Esta proposta é constituída por atividades em que o discente em sala de aula utiliza computadores e alguns *softwares*, além realizar atividades práticas com bolas de esporte e seu *smartphone* para gravação de vídeos fora do ambiente da sala de aula. Sugerem-se oito encontros de duas horas-aula, para que se finalize a descrição do movimento em geral e inicie-se o estudo das causas do movimento, aplicando esse estudo ao mundo vivencial dos alunos.

Alguns conceitos como o de referencial, posição, deslocamento, velocidade, aceleração são pré-requisitos para esta proposta ser desenvolvida tanto em uma descrição escalar, quanto vetorial. Como uma forma de organizar esse desenvolvimento a seguir é apresentado o quadro 1 com a relação de tarefas com a respectiva descrição, assunto e recursos, incluídos nos correspondentes encontros de ensino.

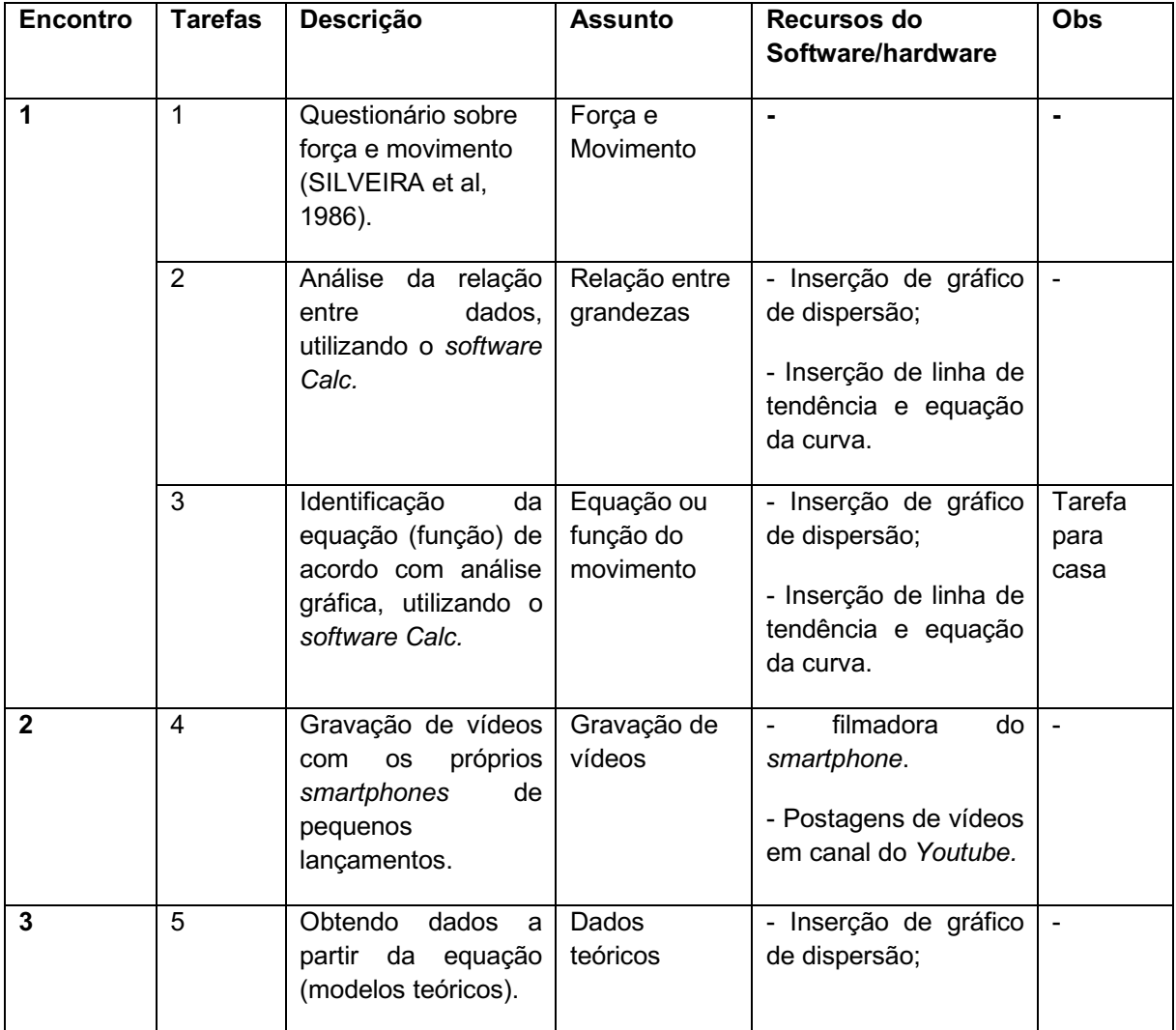

Quadro 1 - Tarefas para os alunos durante os encontros de ensino, exceto as com observações para realização em casa.

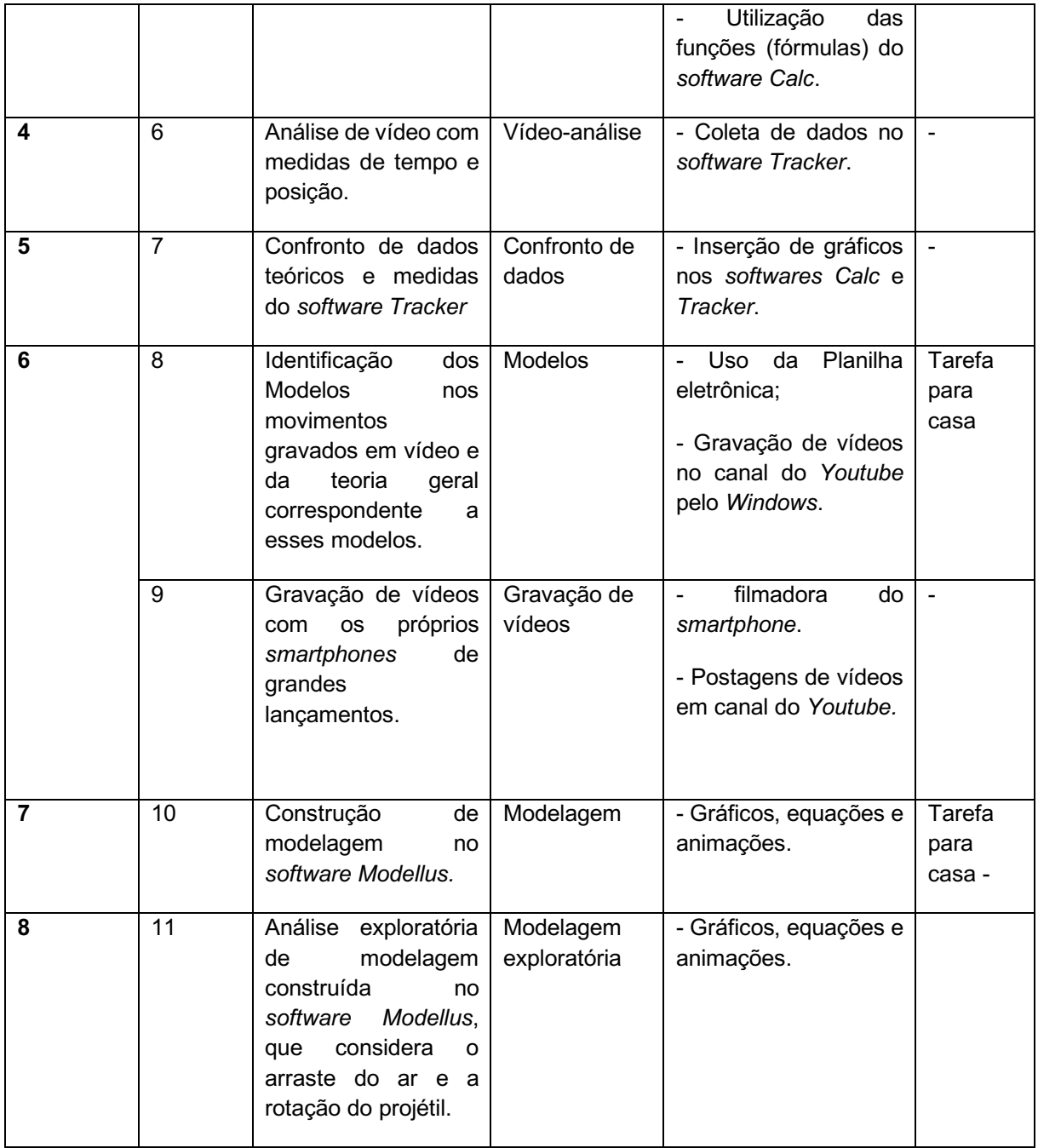

Fonte: o primeiro autor.

Nos próximos capítulos, serão apresentados o material específico para cada tarefa destinada aos alunos e um guia para o professor que dará suporte para uma eventual aplicação em sala de aula. O material para o aluno basicamente é constituído de tarefas a serem realizadas por ele durante os encontros, as quais envolvem tabelas, questões, gráficos e atividades práticas como as gravações de vídeos. Já o guia para o professor detalha como se dará a execução de todas as atividades com o aluno que envolvem as TICs, além de esclarecer os modelos teóricos utilizados, ou seja, a Física envolvida.

#### **Material para o aluno**

Tarefa 1 – Força e Movimento

## **QUESTIONÁRIO SOBRE FORÇA E MOVIMENTO** (SILVEIRA *et al*, 1986)

As questões 1, 2 e 3 referem-se ao enunciado seguinte:

Um menino lança verticalmente uma bola. Os pontos A, B e C identificam algumas posições da bola após o lançamento (B é o ponto mais alto da trajetória). É desprezível a força de resistência do ar sobre a bola.

As setas dos desenhos seguintes mostram as forças que são exercidas sobre a bola.

1) No ponto A, quando a bola está subindo, qual dos desenhos melhor representa a(s) força(s) sobre a bola?

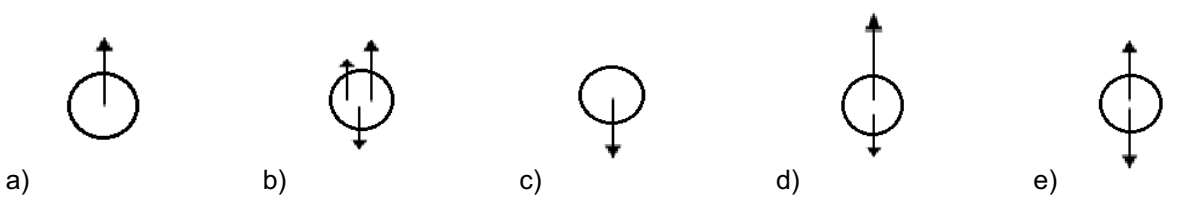

iguais

2) No ponto B, quando a bola atinge o ponto mais alto da trajetória, qual dos desenhos melhor representa a(s) força(s) sobre a bola?

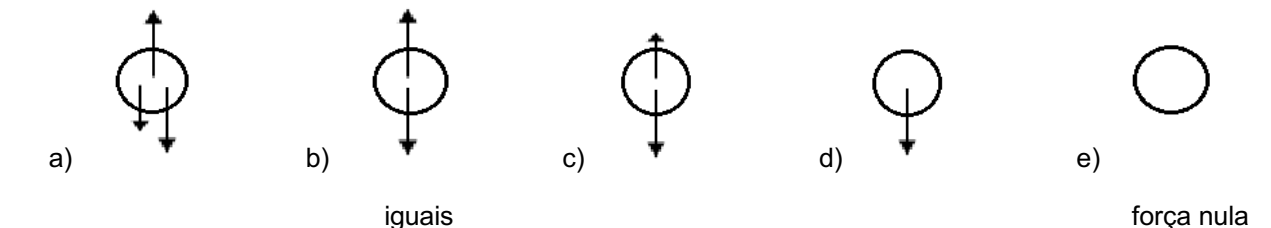

3) No ponto C, quando a bola está descendo, qual dos desenhos melhor representa a(s) força(s) sobre a bola?

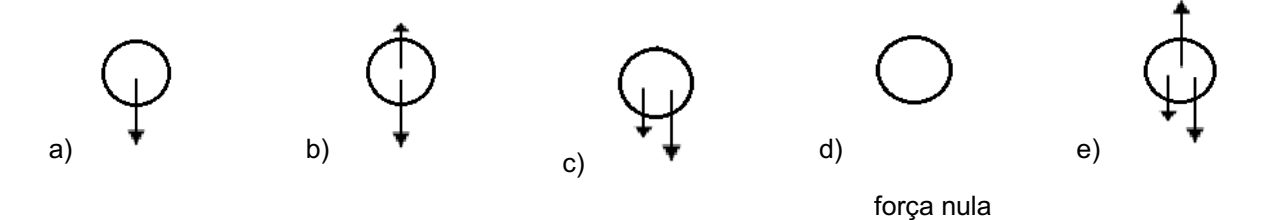

4) O esquema representa um corpo que foi abandonado em repouso sobre uma rampa com atrito constante (é desprezível a força de resistência do ar sobre o corpo). Ele passa a deslizar com velocidade cada vez com velocidade maior, conforme mostra a figura. Assim sendo pode se afirmar que a força que é exercida no corpo rampa abaixo:

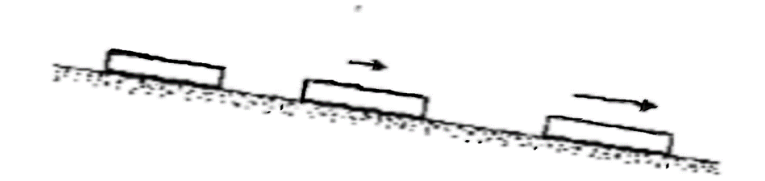

- a) é igual à força de atrito.
- b) é maior do que a força de atrito e está crescendo.
- c) é constante mas maior do que a força de atrito.

5) As figuras mostram um satélite descrevendo movimento circular uniforme em torno da Terra. As setas mostram as forças que são exercidas sobre o satélite. Qual das figuras melhor representa a(s) força(s) sobre o satélite?

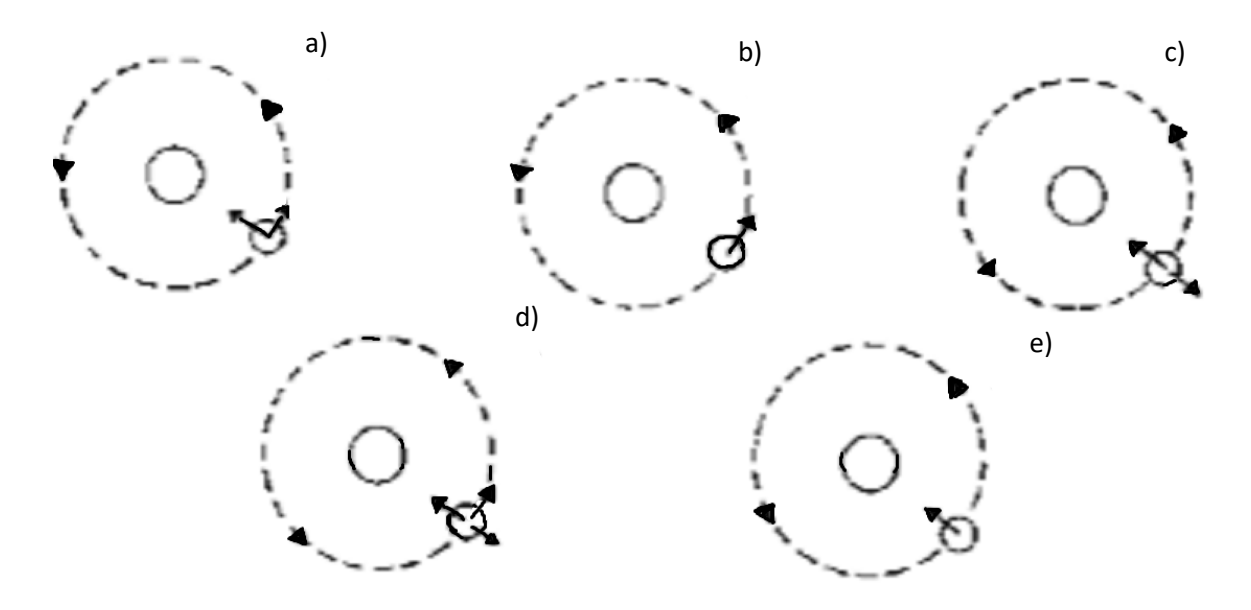

6) As figuras mostram um menino que faz girar em um plano vertical uma pedra atada a um extremo de um fio. Se as setas mostram as forças sobre a pedra, qual das figuras melhor representa a(s) força(s) sobre a pedra?

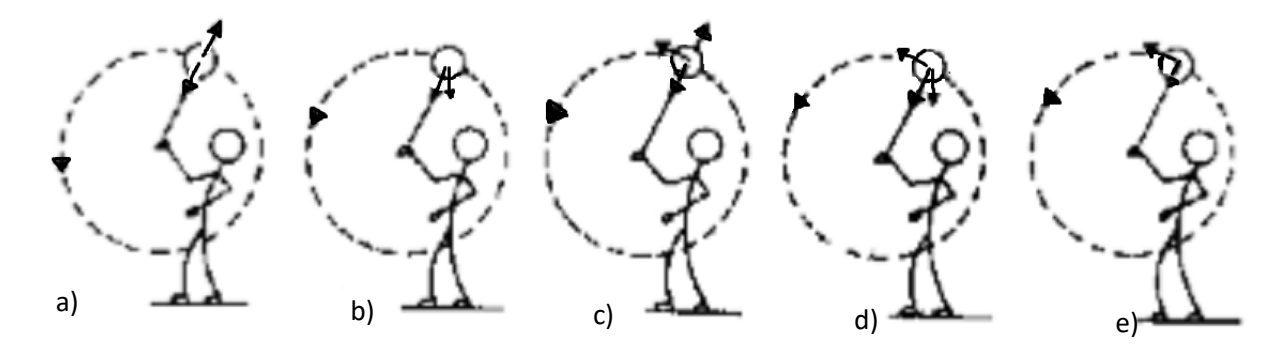

As questões 7, 8 e 9 referem-se ao enunciado seguinte:

O esquema representa um indivíduo aplicando uma força horizontal sobre uma caixa. A caixa está sobre uma superfície horizontal com atrito. É desprezível a força de resistência do ar sobre a caixa.

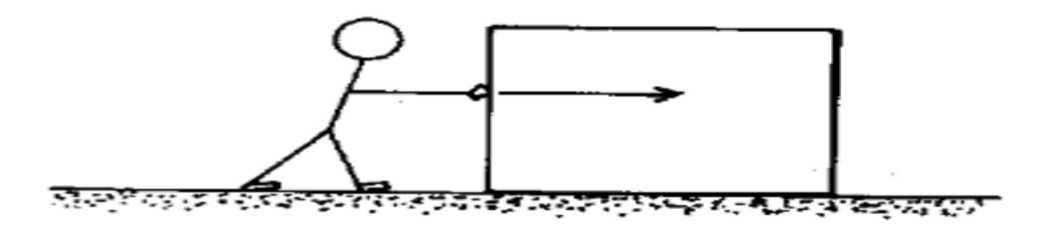

7) Inicialmente o indivíduo realiza uma força um pouco maior do que a força de atrito. Portanto a caixa se movimentará:

- a) com velocidade que aumenta.
- b) com velocidade pequena e constante.

c) com velocidade grande e constante.

8) A caixa está sendo empurrada por uma força bastante maior do que a força de atrito. Então o indivíduo diminui a força mas assim mesmo ela continua sendo um pouco maior do que a força de atrito. Portanto, a velocidade da caixa:

- a) diminui.
- b) aumenta.
- c) permanece a mesma.

9) A caixa está sendo empurrada por uma força maior do que a força de atrito. Então o indivíduo diminui a força até que ela se iguale a de atrito. Portanto a caixa:

- a) continuará se movimentando mas acabará parando.
- b) parará em seguida.
- c) continuará se movimentando com velocidade constante.

As questões 10, 11 e 12 referem-se ao enunciado a seguir:

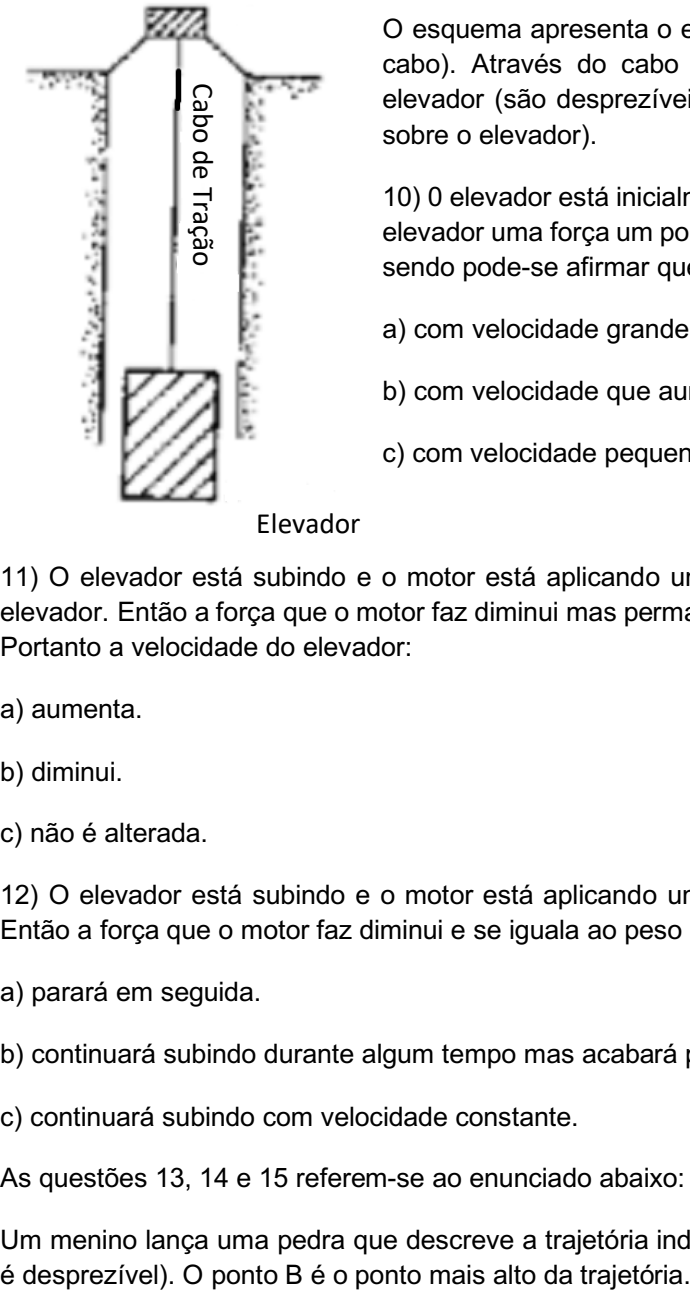

O esquema apresenta o elevador e o seu sistema de tração (motor e cabo). Através do cabo o motor pode aplicar uma força sobre o elevador (são desprezíveis as forças de atrito e de resistência do ar sobre o elevador).

10) 0 elevador está inicialmente parado e então o motor aplica sobre o elevador uma força um pouco maior do que o peso do elevador. Assim sendo pode-se afirmar que o elevador subirá:

a) com velocidade grande e constante.

b) com velocidade que aumenta.

c) com velocidade pequena e constante.

Elevador

11) O elevador está subindo e o motor está aplicando uma força bastante maior do que o peso do elevador. Então a força que o motor faz diminui mas permanece ainda um pouco maior do que o peso. Portanto a velocidade do elevador:

a) aumenta.

b) diminui.

c) não é alterada.

12) O elevador está subindo e o motor está aplicando uma força maior do que o peso do elevador. Então a força que o motor faz diminui e se iguala ao peso do elevador. Portanto o elevador:

a) parará em seguida.

b) continuará subindo durante algum tempo mas acabará parando.

c) continuará subindo com velocidade constante.

As questões 13, 14 e 15 referem-se ao enunciado abaixo:

Um menino lança uma pedra que descreve a trajetória indicada na figura (a força de resistência do ar

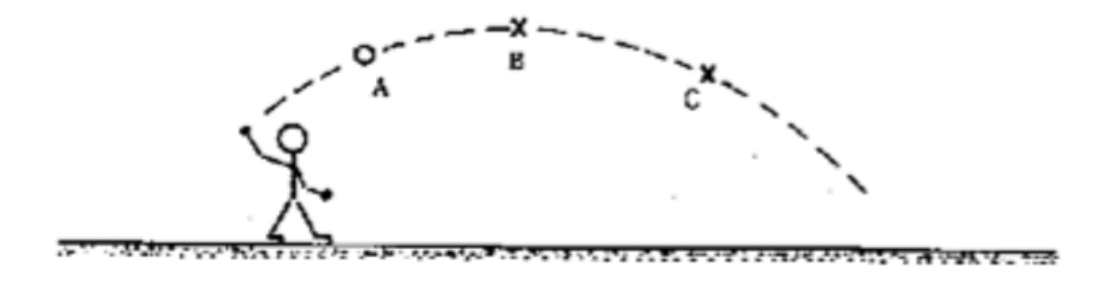

As setas nos esquemas seguintes representam forças que são exercidas sobre a pedra.

13) No ponto A, qual é o esquema que melhor representa a(s) força(s) que é(são) exercida(s) sobre a pedra?

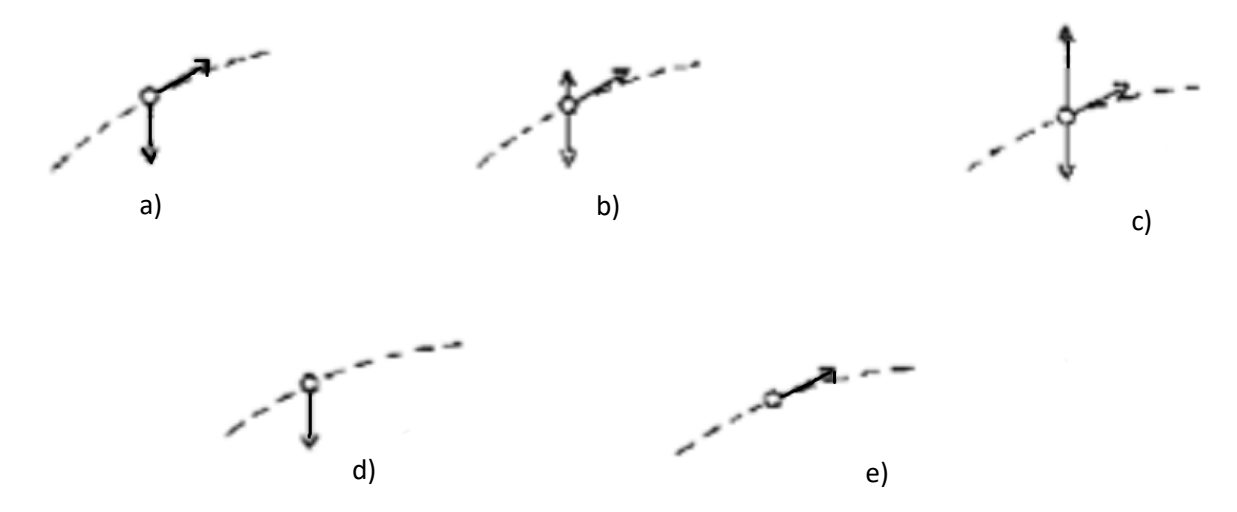

14) No ponto B, qual é o esquema que melhor representa a(s) força(s) que é(são) exercida(s) sobre a pedra?

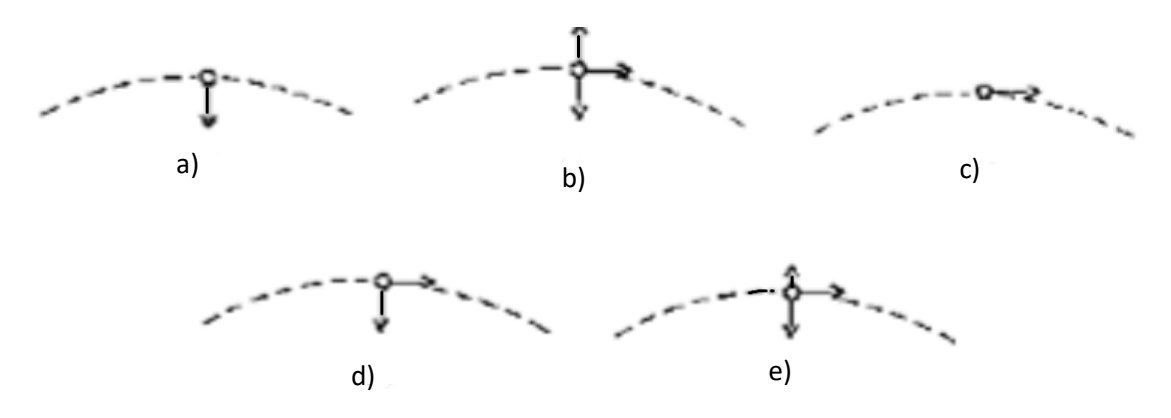

15) No ponto C, qual é o esquema que melhor representa a(s) força(s) que é(são) exercida(s) sobre a pedra?

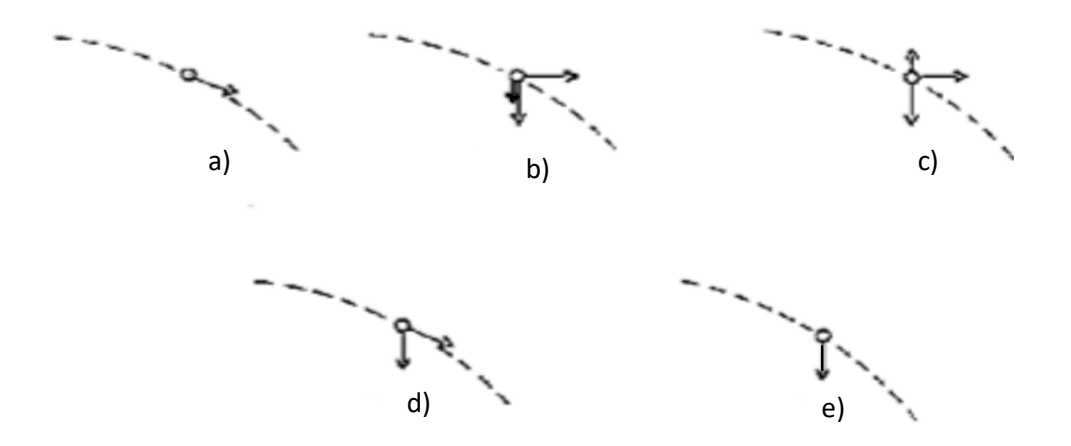

Tarefa 2 – Relação entre grandezas

# **RELAÇÃO ENTRE DADOS**

Abaixo é apresentada uma tabela com dados de duas grandezas indefinidas. Dessa forma, procure uma relação entre esses dados, respondendo as questões a seguir.

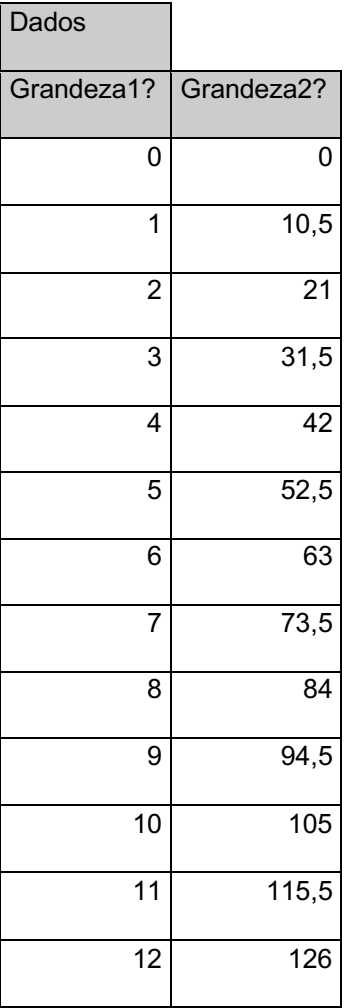

## **QUESTÕES**

1) Os dados da tabela acima referentes a cada coluna poderiam se tratar de quais grandezas?

2) Existe alguma relação que podemos perceber entre os dados das duas colunas?

3) Como poderíamos interpretar melhor a relação entre os dados de cada coluna?

Tarefa 3 – Equação ou função do movimento

## **EQUAÇÃO DOS DADOS**

O comportamento de determinada grandeza em relação à outra pode ser completamente compreendido através da função ou equação correspondente. Sendo assim, com os dados de grandezas indefinidas trazidos pela tabela abaixo, faça hipóteses a respeito de suas naturezas, respondendo as questões a seguir.

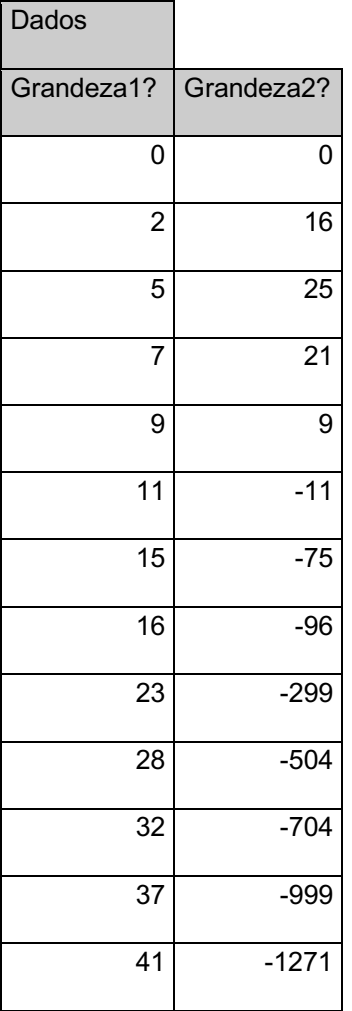

## **QUESTÕES**

1) Faça um gráfico de dispersão que relaciona os dados acima.

2) Em relação aos gráficos trabalhados em aula, como poderíamos enriquecê-lo? O que faltou neles sob o ponto de vista físico?

3) Faça os aprimoramentos sugeridos no gráfico enumerados na questão anterior.

Tarefa 4 – Gravação de vídeos

## **VÍDEOS DE MOVIMENTOS**

Essa atividade é composta de algumas ações de sua parte e pelo menos pela parte de um de seus colegas para serem realizadas gravações adequadas com o objetivo de uso junto ao *software Tracker*.

1. Reúnam-se em duplas para que um seja o cinegrafista e o outro o lançador das bolas (basquete, vôlei, futebol e tênis);

2. O cinegrafista deve comandar os lançamentos;

3. O lançador deve realizar lançamentos que em relação à posição de seu cinegrafista tenham direção perpendicular à direção de gravação de seu colega (ver figura 1). Além disso, torna-se mais produtiva a atividade, se os movimentos captados sejam do tipo "queda livre", semi-parabólico e parabólico.

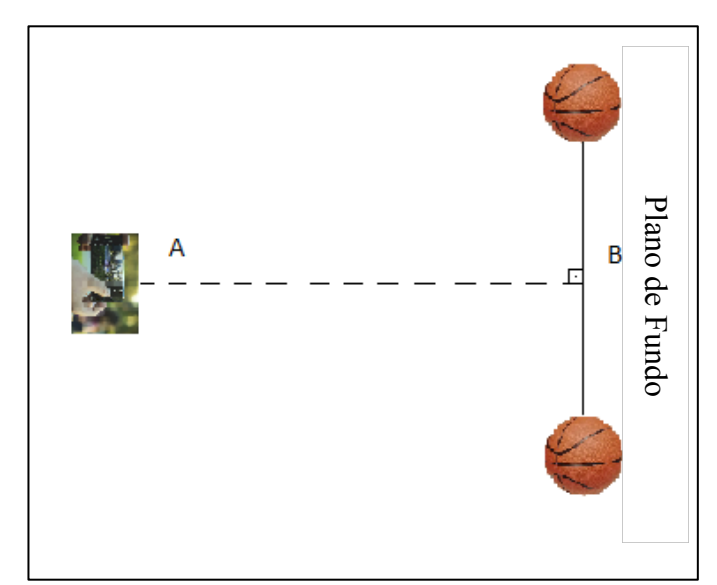

Fig. 1: Mostra a orientação do smartphone em relação ao movimento da bola. Fonte: o primeiro autor.

4. Por fim, assim que o vídeo for gravado, você já pode executar o *upload* desse vídeo no canal do *Youtube*.

Tarefa 5 – Dados teóricos

#### **OBTENÇÃO DE DADOS A PARTIR DA EQUAÇÃO**

Nesta atividade, pretende-se obter os dados a partir do gráfico e de sua equação correspondente, ou seja, o inverso da atividade anterior. Para isso, é necessário ler e interpretar corretamente a linguagem da planilha eletrônica, além de conhecer alguns atalhos para executar cálculos trabalhosos. Abaixo são apresentadas duas tabelas, a primeira com os parâmetros e condições iniciais da nossa modelagem e a segunda, incompleta, para que justamente utilizando a leitura e interpretação adequada de como os dados das grandezas foram obtidos seja completada. Acrescenta-se, por fim, o gráfico de posição x tempo, considerando apenas os dados constantes inicialmente na tabela. Dessa forma, responda as questões a seguir.

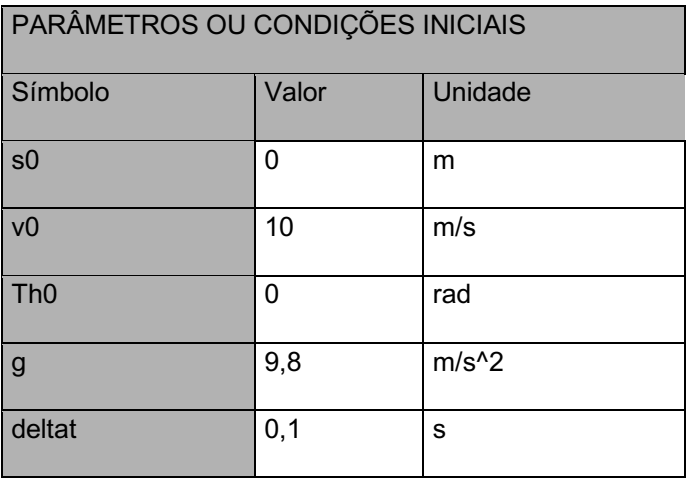

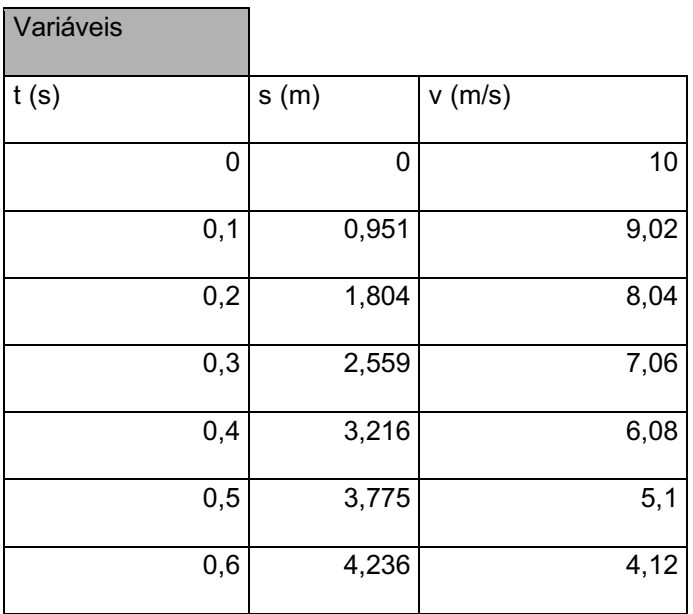

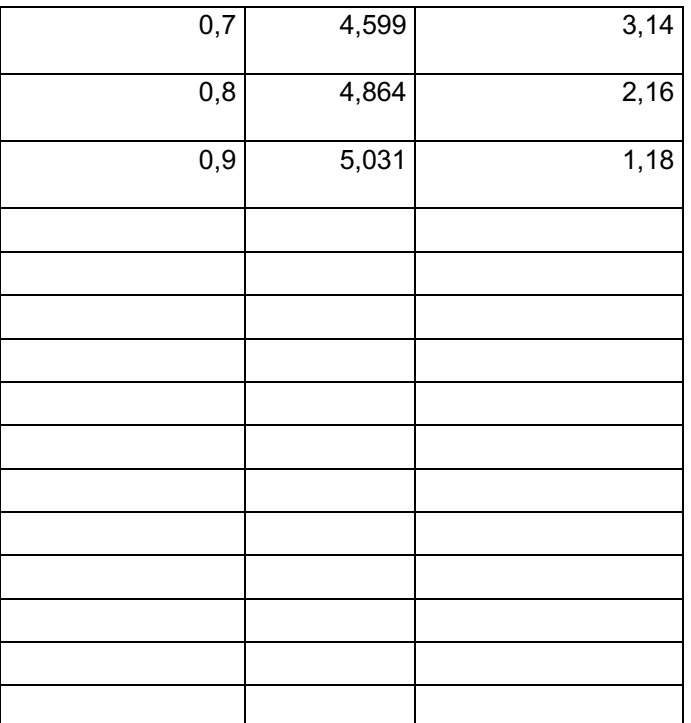

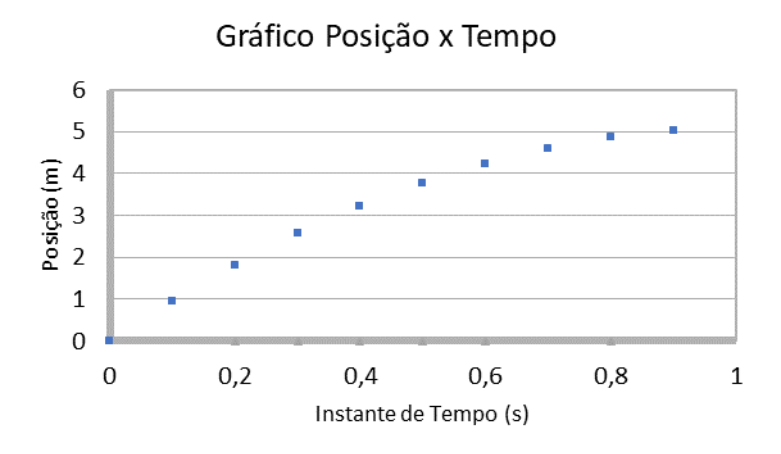

#### **Questões**

1) Expanda o gráfico posição x tempo até 3 segundos, mantendo os mesmos parâmetros.

2) Analisando o gráfico posição x tempo, em qual instante a velocidade muda de sentido? Justifique.

3) Construa um gráfico velocidade x tempo até 3 segundos, mantendo os mesmos parâmetros.

4) Qual movimento real pode estar sendo descrito nas equações e gráficos? Justifique.

Tarefa 6 – Vídeo-análise

## **COLETA DE DADOS ATRAVÉS DE VÍDEO-ANÁLISE**

O *software Tracker* é um programa que faz vídeo-análise e que, por isso, é possível coletar dados com ele, tais como: dados de posição do corpo em movimento, instantes de tempo e outros. Dessa forma, siga as orientações do professor para que, depois de uma sequência de etapas simples, você consiga coletar dados de movimento de uma situação gravada em vídeo.

Após os passos preliminares com a nova ferramenta de trabalho, escolha um vídeo gravado anteriormente, no canal Clube de Física – Mecânica, para coletar os dados de seu movimento captado.

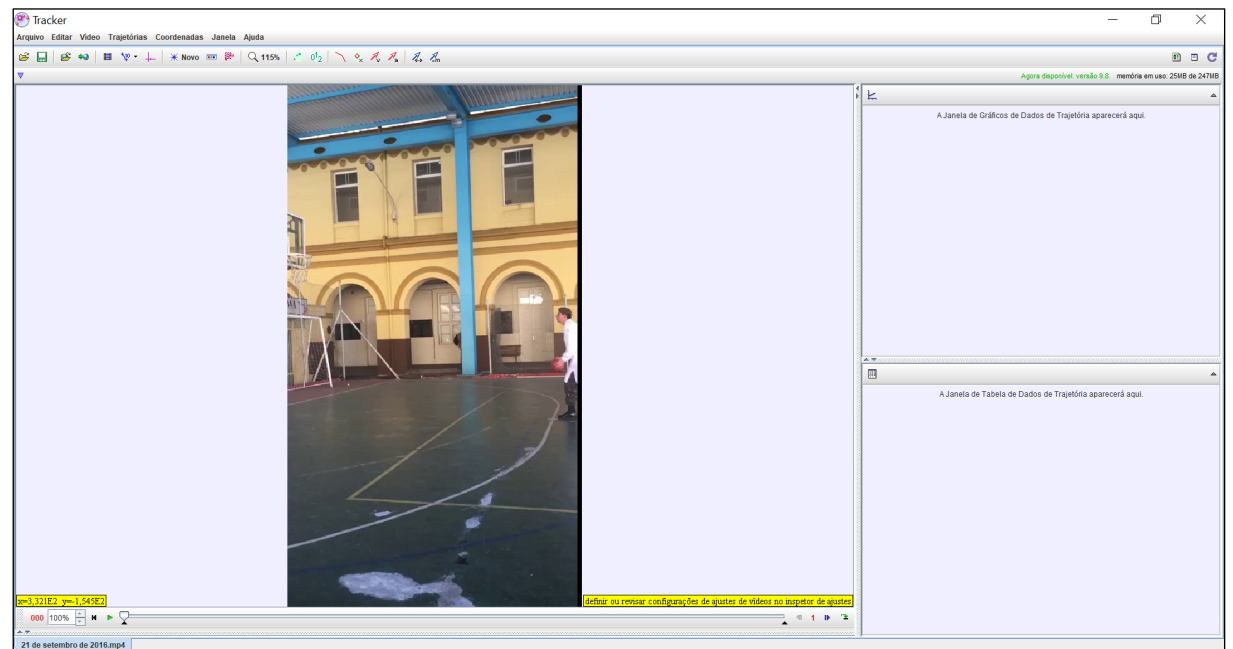

A figura 2 mostra um vídeo carregado pelo *software Tracker* em sua tela inicial.

Fig. 2: Mostra a tela do *software Track*er com um vídeo carregado para vídeo-análise. Fonte: o primeiro autor.

Tarefa 7 – Confronto de dados

## **CONFRONTO DE DADOS ENTRE TEÓRICO E EXPERIMENTAL**

Nesta tarefa, baseando-se nos dados coletados da tarefa anterior realizada com *software Tracker*, você precisa confrontar os dados experimentais (realidade) e os dados teóricos, ou seja, aqueles obtidos pelo modelo teórico produzido através da mecânica newtoniana, tendo como referente apenas a Terra interagindo com nosso sistema físico em movimento.

Nosso modelo conceitual considera apenas a Terra como o referente que interage com a bola e ela em movimento como uma partícula, além de ser idealizada a ausência de arraste do ar, a aceleração gravitacional constante (g=9,8 m/s<sup>2</sup>), apontando na direção vertical para baixo e sem rotação alguma da bola no seu movimento. Dessa forma, nosso modelo teórico adotado na descrição do movimento é o seguinte:

$$
\begin{cases}\nNa\text{ horizontal: } x = x_0 + v_{0x}.t \\
Na\text{ vertical: } y = y_0 + v_{0y}.t - \frac{g.t^2}{2}\n\end{cases}
$$

1. Preencha a tabela abaixo, com os dados experimentais coletados da atividade anterior, utilizando os *softwares Tracker* e *Calc*:

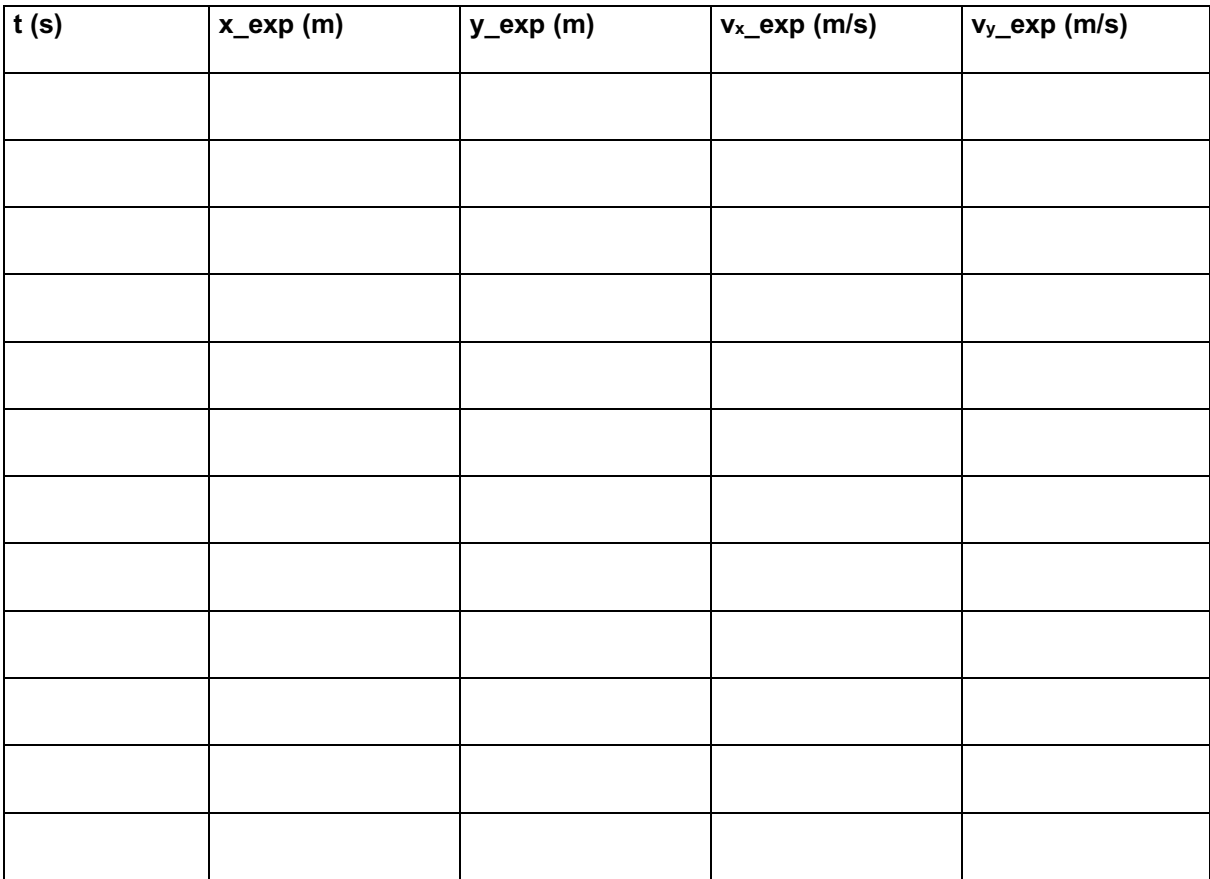

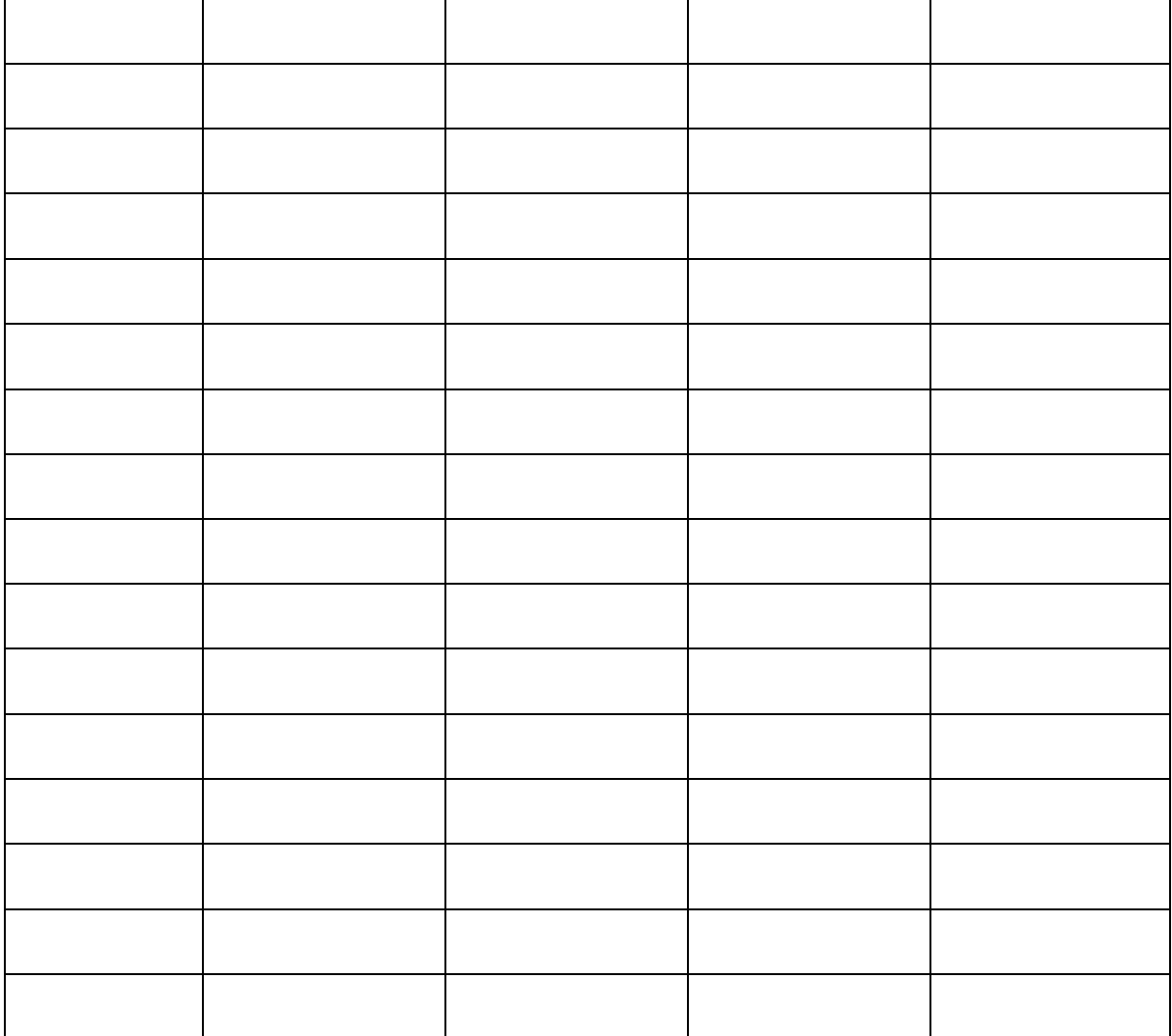

2. Desta vez, preencha a tabela abaixo, com os valores esperados, de acordo com o modelo teórico descrito anteriormente:

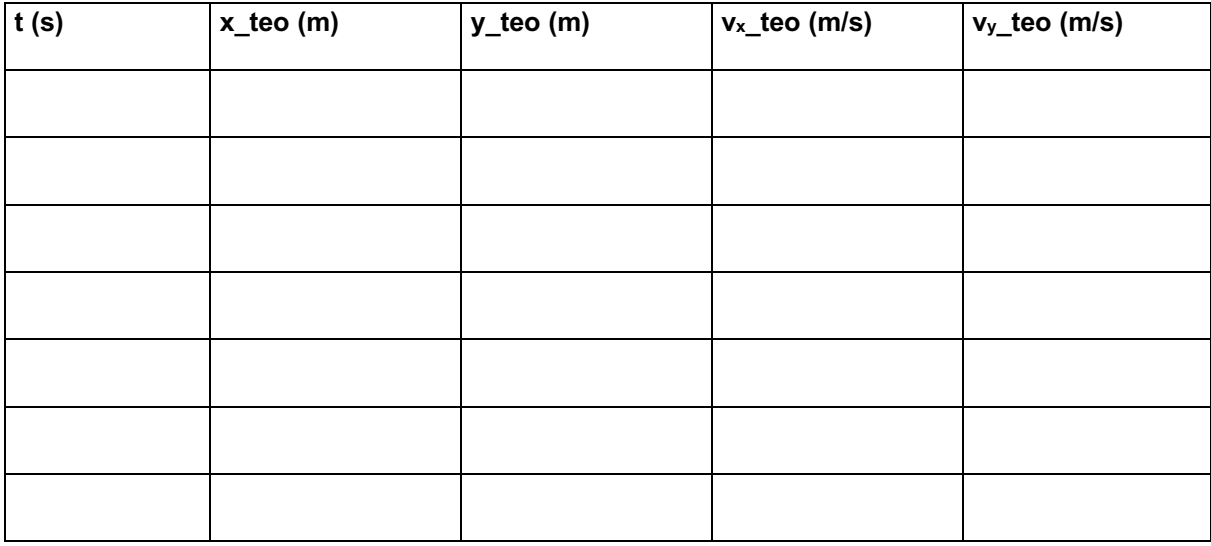

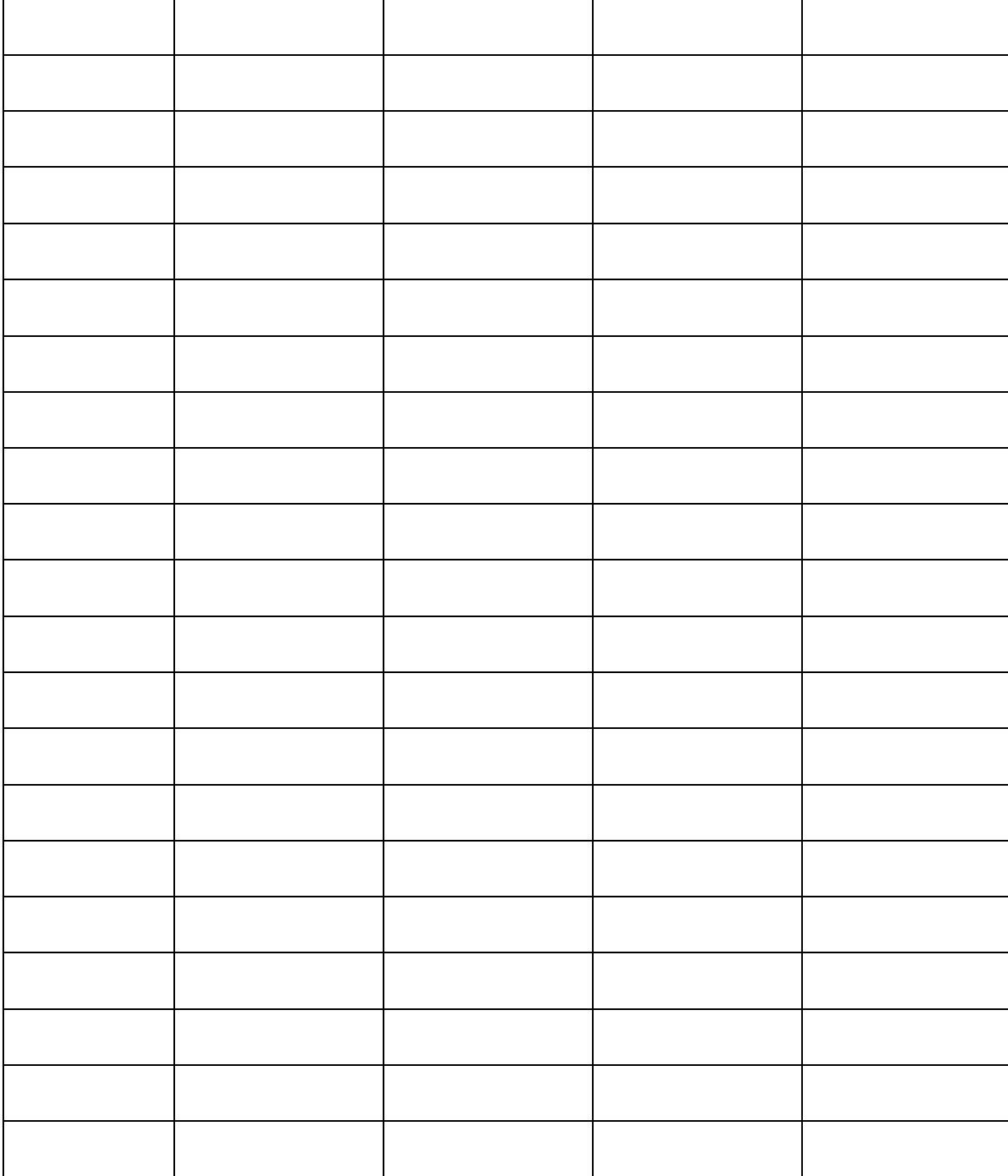

3. Construa os gráficos da posição e velocidade contra o tempo dos movimentos horizontal e vertical, para se fazer o confronto entre o experimental e o teórico.

Tarefa 8 – Modelos

# **MODELAGEM CIENTÍFICA**

Nesta tarefa preencha as células da tabela abaixo, com a finalidade de registrar sua compreensão do fazer científico e perceber que a Ciência ou mais especificamente a Física se utiliza de modelos para compreender e explicar a natureza.

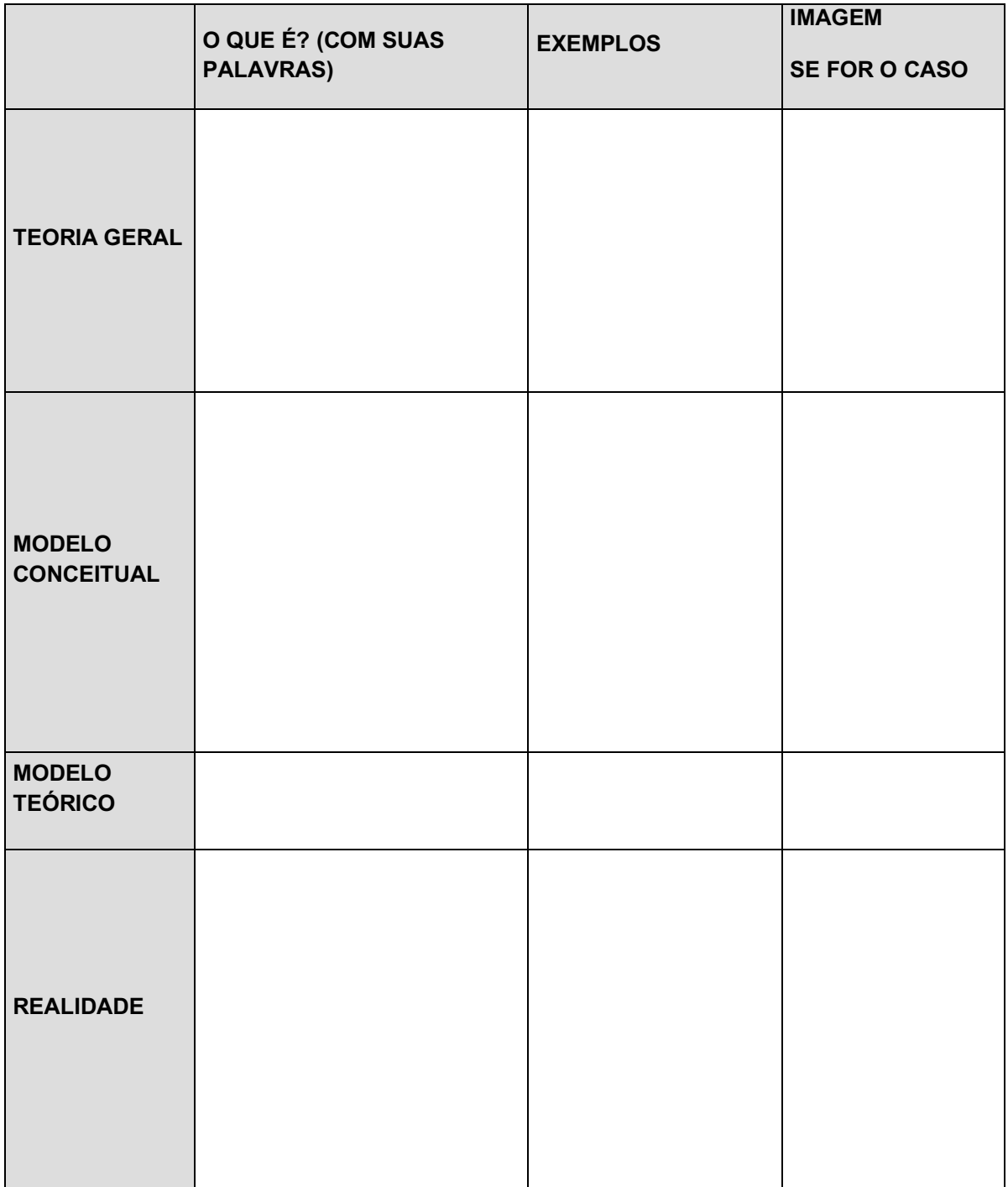

Tarefa 9 – Gravação de vídeos

## **VÍDEOS MAIS INTERESSANTES**

O objetivo desta atividade é o mesmo da atividade 3, porém agora tentando captar um movimento que sofre mais claramente a ação de outros referentes sobre o sistema físico considerado.

A intenção em um lançamento como esse a ser descrito pelas nossas ferramentas é aumentar o tempo de voo da bola, utilizando-se de um ponto de maior altura possível e seguro, e percebendo efeitos sensíveis causados pelo arraste do ar e pela rotação da bola. Logo a função do lançador ficou mais complexa e de maior responsabilidade, e, por isso, o lançamento ficará sob a coordenação direta do professor.

Prepare seu *smartphone* e grave vários vídeos dos lançamentos coordenados pelo professor, não se esquecendo das mesmas orientações já mencionadas na atividade 3. Abaixo a figura 3 apresenta uma sugestão de um lançamento de uma bola de vôlei realizado a uma altura de aproximadamente 20 metros e 2 segundos de queda.

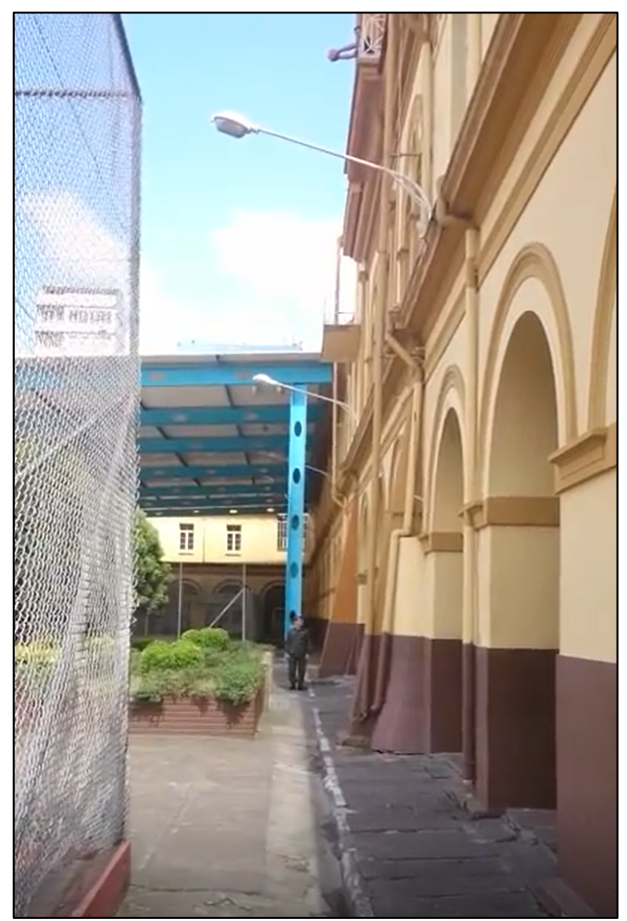

Fig. 3: Mostra uma sugestão de lançamento com o lançador posicionado com uma bola de vôlei a uma altura de 20 metros aproximadamente. Fonte: o primeiro autor.

Tarefa 10 – Modelagem

## **MODELAGEM NO SOFTWARE MODELLUS**

O *software Modellus* pode fazer todos os trabalhos a respeito de modelagem que já fizemos até este momento. Além disso, ele possui recursos que reúnem ao mesmo tempo todos já utilizados. Por exemplo, com ele é possível obter gráficos que relacionam duas grandezas físicas, tabelas com dados calculados pelo programa, possibilidade de implementar ou até adaptar sua compreensão matemática e física sobre certo fenômeno natural. Ressalta-se ainda que ele é uma ferramenta também visual pois podem ser criadas animações que operam de acordo com o modelo teórico informado ou equação que governa o fenômeno, além dos parâmetros e condições iniciais adequados para a situação estudada.

Portanto, com as orientações do professor a respeito de como utilizar o *Modellus*, desenvolva as tarefas a seguir passo a passo.

1ª tarefa – Implementar uma modelagem que segue os modelos teóricos trabalhados com os *softwares Calc e Tracker*, isto é, aquela modelagem em que consideramos apenas um referente ao nosso sistema físico influenciando o seu movimento. Dessa forma, o *Modellus* apenas aplicará os parâmetros no modelo.

 $2<sup>a</sup>$  tarefa – Implementar uma modelagem que considera o mesmo referente da tarefa anterior, porém desta vez o programa não necessitará apenas de parâmetros já que usaremos o método numérico que o *Modellus* pode usar para resolver uma equação diferencial.

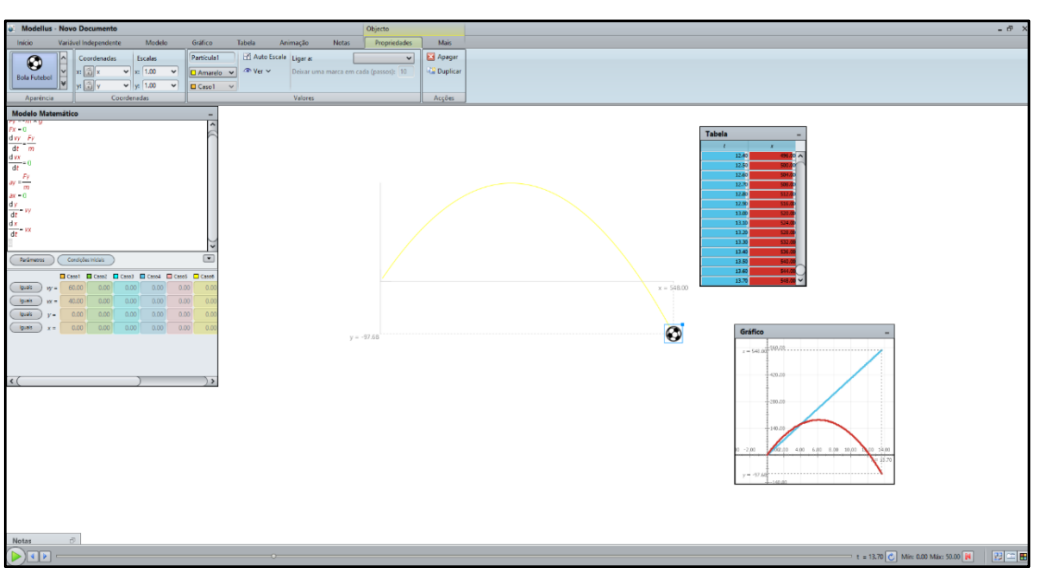

Na figura 4 aparece a imagem da tela inicial de nosso programa para ilustrá-lo.

Fig. 4: Mostra a tela inicial do *software Modellus* com as janelas modelo matemático, tabela e gráfico abertos, além de uma bola de futebol como representação do corpo animado. Fonte: o primeiro autor.

Tarefa 11 – Modelagem exploratória

#### **MODELAGEM EXPLORATÓRIA NO SOFTWARE MODELLUS**

Nesta atividade, tendo em vista a construção de um modelo conceitual para o movimento de um corpo (uma bola de futebol por exemplo) que tem como referentes a Terra, o ar e a rotação da bola imersa no ar, o modelo teórico correspondente só pode ser alcançado através de uma solução numérica da equação diferencial que governa esse movimento. Sendo assim, nossa ferramenta de trabalho mais recente, o *software Modellus*, fará esse cálculo de forma semelhante ao discutido em aula anterior (solução numérica).

As modelagens desenvolvidas até agora não explicam o que pouco claramente aparece nos dados de movimentos como um arremesso de lance livre no basquete, de acordo com aquilo que foi trabalhado na tarefa 6. Todavia, em lançamentos como o proposto na atividade 8, os dados apresentam um comportamento muito sensível nas direções dos eixos y e z, não previsto pelo modelo teórico que considera apenas a Terra interagindo gravitacionalmente com as bolas lançadas. Da forma como as bolas foram lançadas só se espera um movimento acelerado na direção vertical (eixo z), já que a Terra atrai a bola ao solo verticalmente, mas pode ser incluído outra influência sobre a bola, a qual atenuaria um pouco a intensidade de aceleração da bola. A força de arrasto do ar cumpre essa função porque aponta em sentido contrário ao da velocidade adquirida pelo sistema físico em relação ao ar. Por isso no *software Tracker* é possível perceber a bola ligeiramente atrasada em relação ao modelo teórico na direção vertical.

Porém ainda resta explicar o comportamento na direção do eixo y e o ar já está incluído em uma modelagem que insere a força de arrasto, então fica uma questão, qual outro referente poderíamos considerar para interagir com o sistema físico e causar uma aceleração na direção do eixo y? A resposta a essa pergunta se encontra em uma característica muito presente nos movimentos com bolas, mas geralmente omitida nos estudos sobre o movimento. Este efeito, chamado de *efeito Magnus*, está associado à rotação da bola.

Abaixo é apresentada uma tabela com valores de velocidades na direção dos 3 eixos cartesianos (x, y e z), considerando a composição desses valores sempre com o mesmo módulo para a velocidade resultante, indicado na primeira linha da tabela 1. Isso se faz necessário, pois o objetivo da tarefa é, com um mesmo valor de velocidade, **verificar o ângulo em que o lançamento simulado pelo programa atinge o maior alcance**, utilizando a modelagem disponibilizada no *software Modellus* juntamente com a tabela 1 para controlar o ajuste necessário do módulo de velocidade inicial, nas diversas possibilidades de lançamento a ângulos constantes na primeira coluna da referida tabela.

#### **O maior alcance de um lançamento se consegue a 45º? Mito ou verdade?**

33

Tabela 1 – Dados de valor de velocidade inicial, suas componentes em nos 3 eixos cartesianos e os ângulos 1 e 2, os quais se referem ao ângulo formado pela velocidade inicial em relação ao plano xy e ao ângulo formado pela projeção da velocidade inicial no plano xy em relação ao eixo y. Fonte: o primeiro autor.

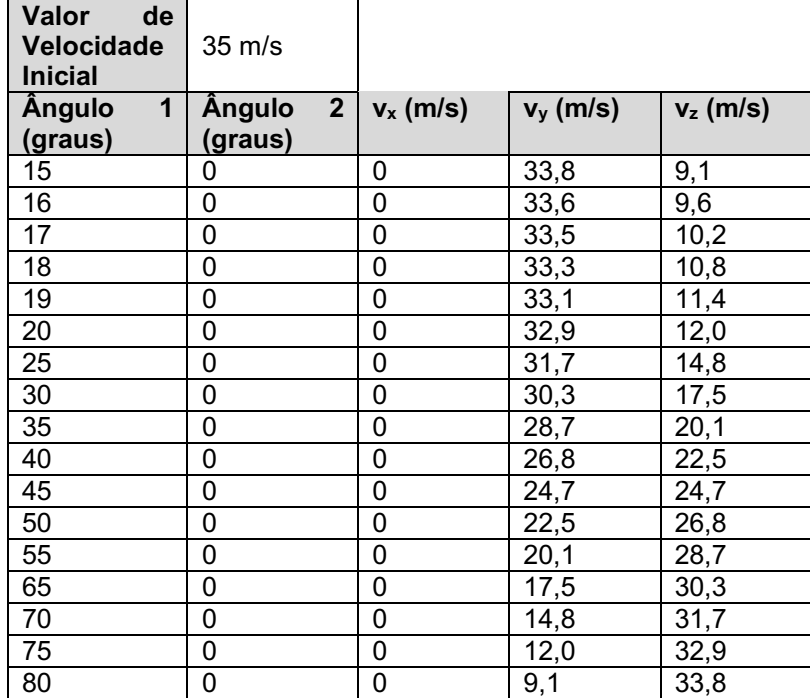

#### **Guia do professor paras as atividades da proposta**

Este material não visa esgotar todos os recursos dos *softwares* trabalhados, mas apenas dar uma direção clara e mais direta para as suas aplicações no ensino de mecânica. Também não se pode esquecer do aporte teórico que é trabalhado tanto na busca de uma aprendizagem mais significativa, quanto em uma exposição sobre Ciência, tornando a visão de nosso aluno menos ingênua, mais realista e ao mesmo tempo mais próxima dele, no sentido de que haja a percepção desse estudo em situações de seu contexto de vida. Portanto, a partir deste ponto, seguem orientações para cada atividade sugerida na proposta, a qual envolve o movimento em geral, embora, em situações práticas, seja trazido o esporte nos arremessos de bolas de basquete e vôlei especificamente.

Orientação para atividades com o *software Calc*

Nas tarefas solicitadas, com o uso do *software Calc*, a ideia central é fazer com que os alunos confeccionem gráficos a partir de duas séries de dados, os quais inicialmente são informados pelo professor aos alunos e posteriormente podem ser coletados por eles mesmos. Além disso, a interpretação dos gráficos construídos, bem como o reconhecimento de outras variáveis implícitas na relação gráfica é essencial nestas atividades.

Porém de nada adianta ao aluno construir um gráfico que mostra a relação que existe entre duas grandezas, se não houver o devido dimensionamento delas para ocorrer uma interpretação clara. Esse é um dos objetivos específicos da primeira e segunda atividade, dando condições para que o aprendiz perceba a necessidade de incluir no estudo do movimento as unidades das grandezas, além, é claro, de ele interpretar a relação adequada entre as grandezas, utilizando para isso o *software Calc* que fornece recursos facilitadores nesse trabalho. A figura 5 apresenta uma tabela com duas séries de dados, o gráfico de dispersão que representa os dados e finalmente os recursos para a escolha de uma linha tendência com as diversas possibilidades de funções de ajustamento.

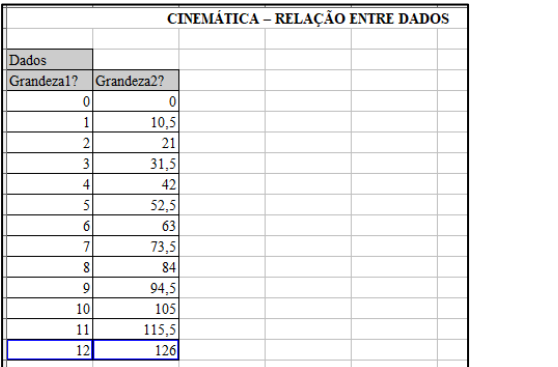

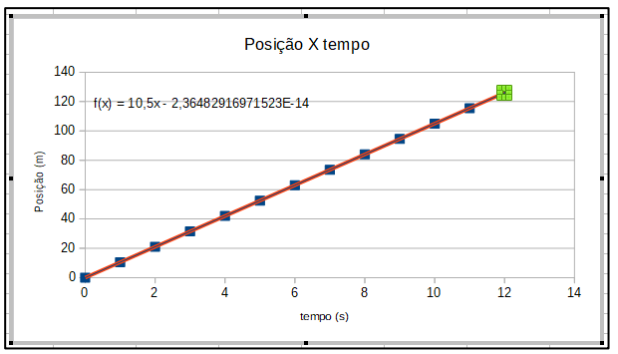

 $\overline{a}$ 

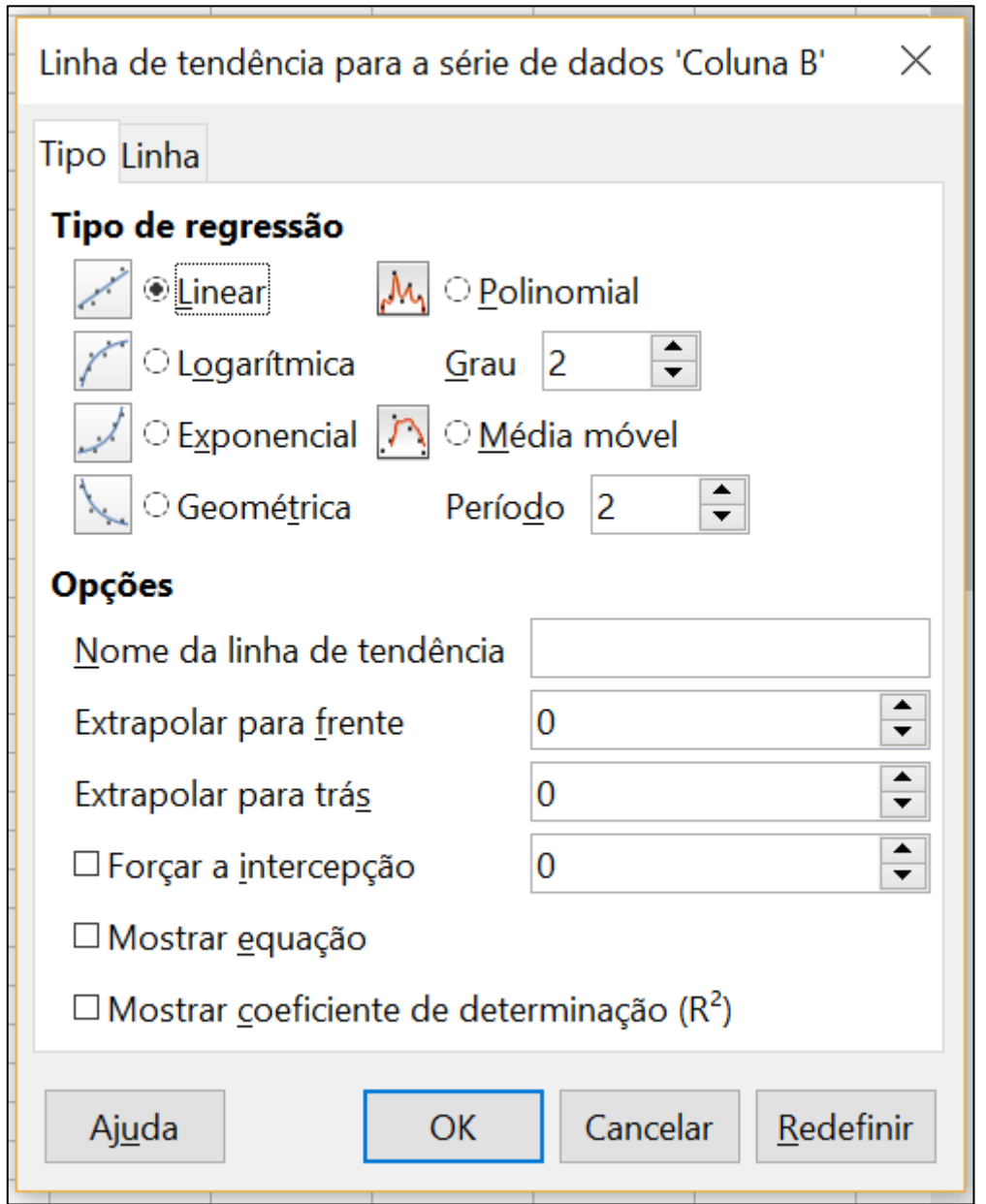

Fig. 5: Mostra uma tabela de duas séries de dados, o gráfico correspondente e, com maior ampliação, os recursos do software Calc para inserir uma linha de tendência e a equação respectiva à linha de tendência. Fonte: o primeiro autor.

Uma forma de acesso ao recurso de inserção de linha de tendência e equação é clicar com o botão direito do mouse em cima de um dos pontos do gráfico, em seguida abrirá uma aba que mostrará em seus menus as opções referentes a esses dois recursos.

A quarta atividade deixa para o aluno a possibilidade de modificar parâmetros e inserir fórmulas no *software Calc*, para que o gráfico já preliminarmente construído seja alterado até o ponto desejado. Com isso o aluno pode perceber a influência que um parâmetro, como o módulo da aceleração da gravidade, tem no comportamento da variação de posição de um corpo, por exemplo, modificando-a ou mantendo-a nula.

Uma forma muito natural para inserir fórmulas nas células do *Calc* quando se necessita criálas por não aparecerem em nenhuma parte da planilha, é primeiramente digitar, após selecionar a célula com o mouse, a tecla =. Depois disso considerar a localização de cada dado na planilha para operá-lo de acordo com a fórmula a ser aplicada na célula selecionada. A figura 6 exemplifica com o valor da aceleração gravitacional g posicionado na célula B6. A lembrança de alguns símbolos é essencial: \* é o operador multiplicação, ^ é o símbolo que se utiliza para elevar algum número a desejada potência. Parênteses devem ser usados, principalmente quando existem vários operadores e funções do software na fórmula, sendo o símbolo \$ usado para fixar a operação em uma linha, coluna ou mesmo uma célula específica em situações que precisamos arrastar a fórmula para células subsequentes. A figura 6 apresenta o exemplo utilizado na tabela de dados da quarta atividade.

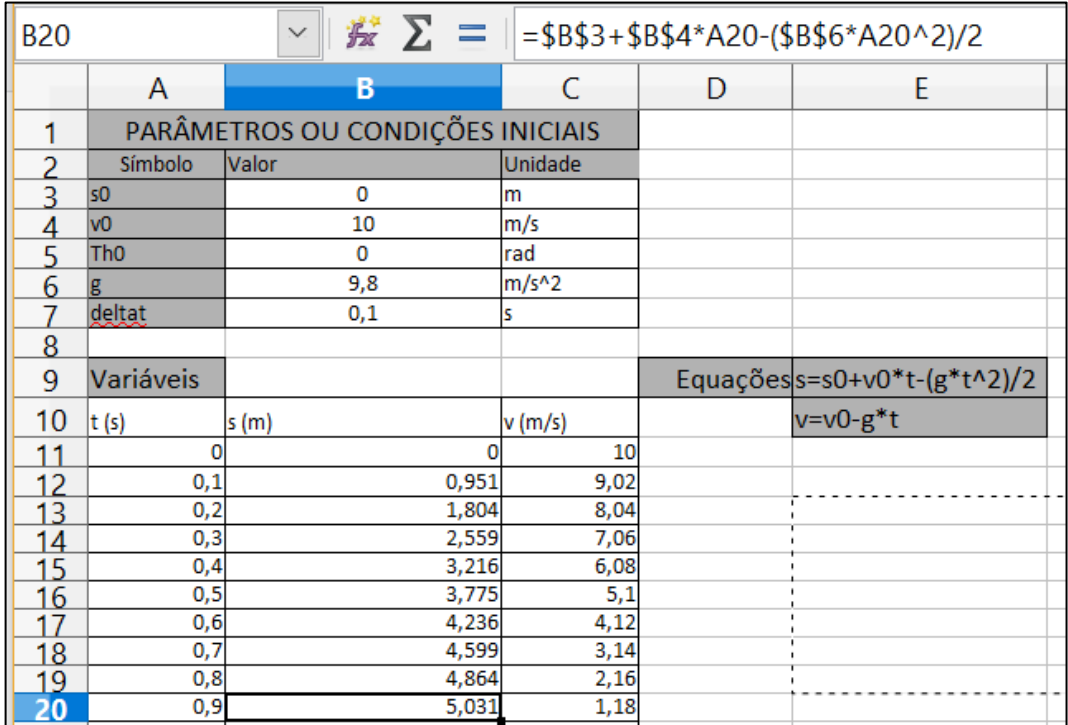

Fig. 6: Mostra a célula B20 selecionada com um valor numérico, mas na barra de fórmulas aparece a equação aplicada na célula. Fonte: o primeiro autor.

Orientação para atividades de gravações de vídeos

O objetivo destas atividades é gravar vários vídeos e postá-los no canal da turma no *Youtube*. No entanto existe um objetivo posterior a esse mencionado, que justamente deve ser atendido para as próximas atividades, tratando da coleta de dados de tempo, posição e velocidade. Assim para as filmagens dos movimentos das bolas lançadas, o professor deve orientar os alunos para que eles tomem alguns cuidados ao realizar essas tarefas com os próprios *smartphones*:

1. Escolher o melhor posicionamento para a filmagem, o qual, em se tratando de uma gravação de vídeo a ser aproveitada pelo *software Tracker*, ocorre se o ângulo entre a linha imaginária que liga o aparelho de gravação à linha que define uma direção principal ao movimento captado for de 90º (vide figura 1);

2. Realizar o procedimento de filmagem de forma coordenada com o lançador das bolas para captar todo o movimento;

3. De preferência, apoiar o *smartphone* ou câmera em uma mesa ou tripé. Caso isto não seja possível, segurar o aparelho com estabilidade propicia a resultados satisfatórios;

4. O plano de fundo da filmagem também é importante para facilitar o posicionamento a cada instante do corpo em movimento no momento da vídeo-análise. Dessa forma, a gravação do vídeo deve ser orientada com um plano de fundo homogêneo que destaque o corpo em movimento;

5. Por fim, na gravação, deve aparecer algum objeto ou marcação próxima do corpo em movimento possível de ser medida ou com medição padronizada para calibração do *software Tracker*. Orientação para atividades com o *software Tracker*

O *software Tracker*, conforme já apresentado em capitulo anterior, é um programa de vídeoanálise que servir como nosso instrumento de várias medidas. Entretanto algumas etapas antecedem a obtenção de uma tabela com os dados desejados.

Primeiramente, vamos entender como é feito um vídeo, mesmo que seja por uma filmadora de *smartphone*. O vídeo é formado por uma sequência de *frames* e o intervalo de cada *frame* pode variar, dependendo do formato do arquivo de vídeo. Em vídeos mp4 (formato mais comum entre vídeos gravados por *smartphone*) o intervalo é de 0,034 segundos. Os *frames* são entendidos como uma sequência de várias fotografias que são apresentadas a cada intervalo de tempo de 0,034 segundos no caso das gravações apresentadas na figura 7.

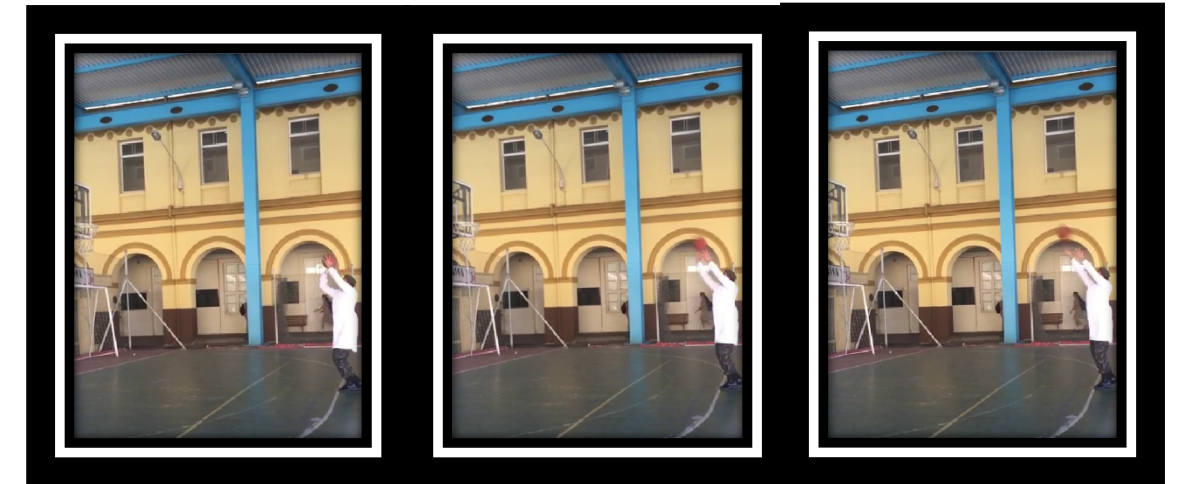

Fig. 7: Mostra 3 frames em sequência da esquerda para direita de um arremesso de lance livre com uma bola de basquete. Fonte: o primeiro autor.

Entendida essa parte agora pode ficar claro como se manipula o vídeo com a ajuda do *software Tracker*. Sendo assim siga os seguintes passos:

1. Abra o *software Tracker* na área de trabalho de seu computador. A tela que irá abrir esta apresentada na figura 8.

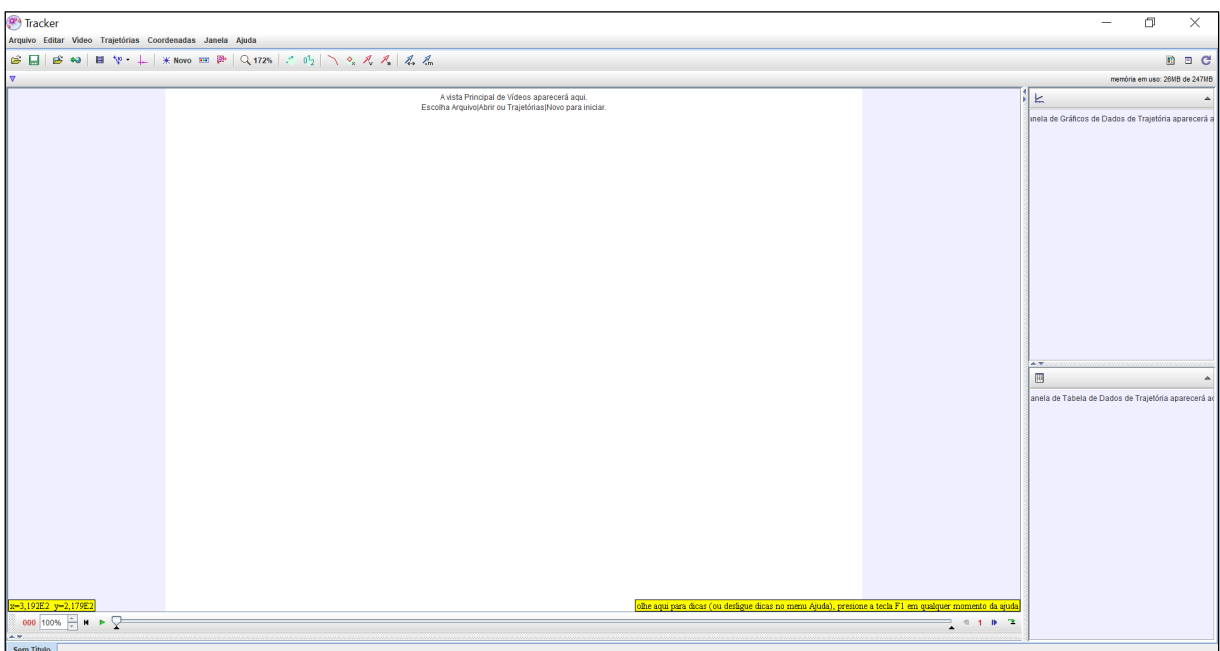

Fig. 8: Mostra a tela inicial do *software Tracker*. Fonte: o primeiro autor.

2. O próximo passo é abrir o vídeo gravado na tarefa anterior. Assim clique no botão abrir, selecione o vídeo de seu interesse e clique em abrir. O vídeo estará no centro da tela anterior conforme a figura 9.

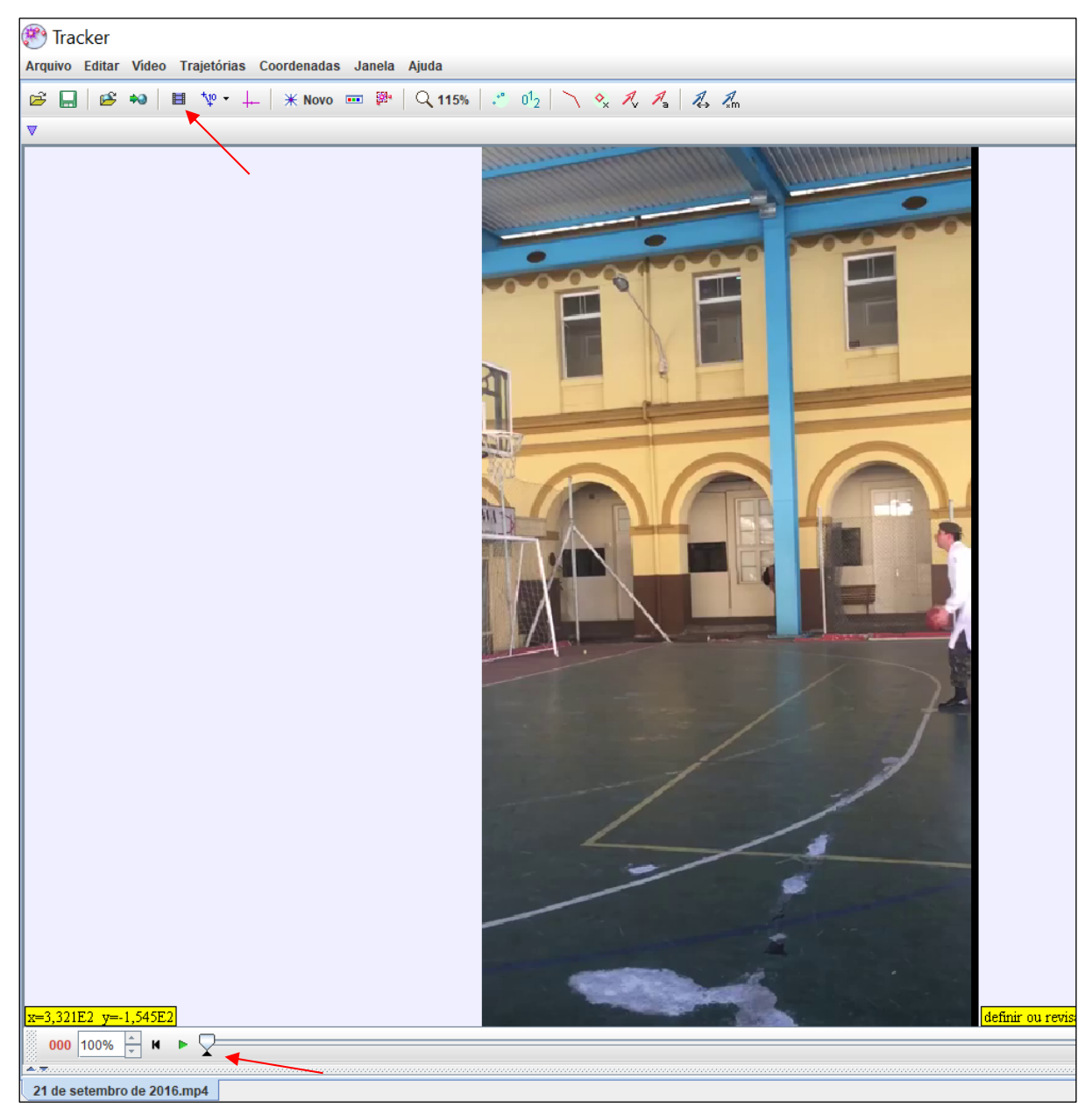

Fig. 9: Mostra em destaque o botão que permite o carregamento do vídeo para análise e o inspetor de ajustes do *Tracker*. Fonte: o primeiro autor.

3. Agora se deve definir o intervalo de interesse do vídeo. Dessa forma, abaixo utilize o inspetor de ajustes, verificando o frame inicial e o final do movimento que se quer analisar.

4. A seguir deve-se calibrar a medição que o *software* irá fazer. Para isso, um objeto ou alguma medida padronizada no vídeo deve ser identificada. Então clique no botão fita métrica com transferidor e escolha o calibrador mais adequado de acordo com a medida que você tem interesse em fazer aba que aparece clicando no menu novo. Ele aparecerá em azul na tela e será necessário, nas lacunas de comprimento e de ângulo, que surgem após a escolha da fita de calibração, por exemplo, como aparece na figura 10. Um lembrete importante, antes de se gravar o vídeo, deve-se efetuar uma medida adequada para se alimentar o *software Tracker* com um padrão de medida de comprimento.

5. Neste momento, temos que definir para o *software* um referencial ou um sistema de referência, para que ele possa interpretar determinada medida de acordo com esse sistema. Dessa forma, clique no botão Mostrar/Ocultar eixo de coordenadas. Será apresentado um eixo de coordenadas x e y, na cor rosa, conforme aparece na figura 10.

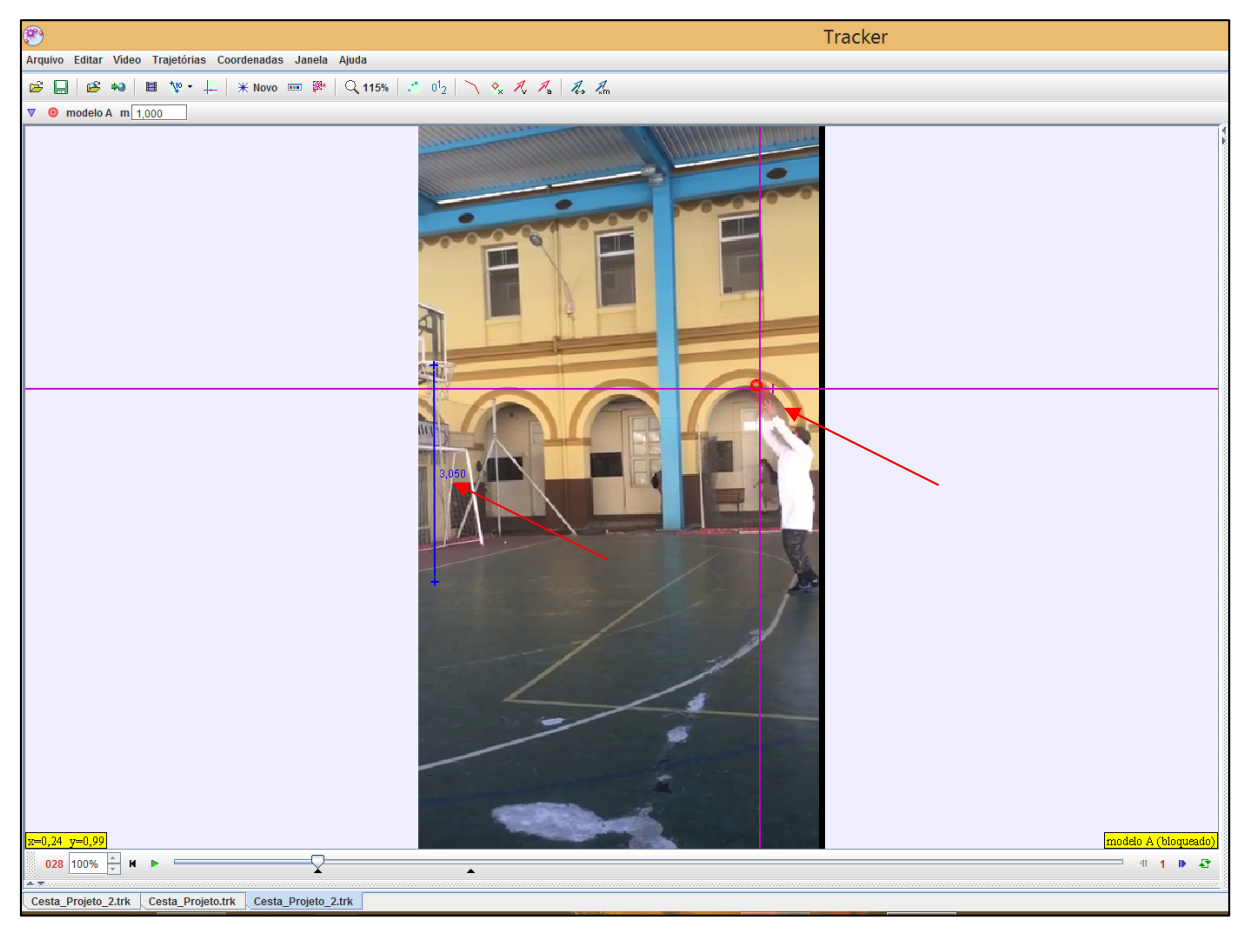

Fig. 10: Mostra em destaque a fita métrica para calibrar as medidas e a inserção dos eixos de coordenadas para definir o nosso referencial. Fonte: o primeiro autor.

6. Por fim, temos que para cada instante (intervalo de tempo entre cada frame) em que o sistema físico se movimenta, definir em relação à origem do eixo de coordenadas uma posição. Portanto, deve ser localizado para o *software* onde o sistema físico está a cada frame. Dessa forma, clique no botão \*Novo, abrindo assim uma aba na qual deve ser escolhida a opção ponto de massa, fazendo abrir a janela Trajetória Automática: massa A. Logo após isso, segurando as teclas Ctrl e Shift e posicionando o mouse exatamente sobre o sistema físico que se movimenta, o *software Tracker* tem a capacidade de reconhecer o que se movimenta.

7. Havendo o mencionado reconhecimento do sistema físico basta clicar no botão da janela aberta, pesquisar o próximo e inspecionar se está havendo o reconhecimento do mesmo corpo se movimentando. Em caso negativo, eliminar esse ponto no botão Delete e clicar manualmente no corpo segurando Ctrt+Shift, mantendo esse procedimento sempre que necessário repetindo a operação do primeiro até o último *frame* da trajetória.

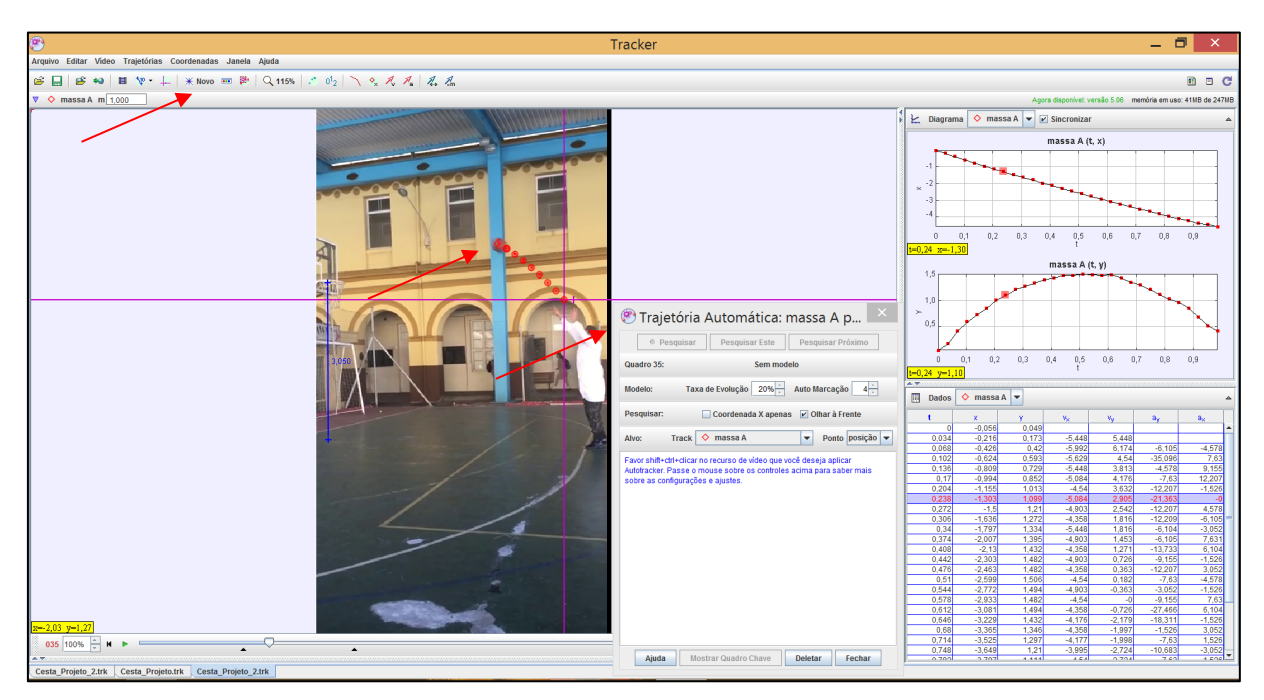

Fig. 11: Mostra em destaque a janela trajetória automática, o botão \*Novo e a trajetória a ser marcada pelo programa posicionar a bola de basquete em relação ao referencial. Fonte: o primeiro autor.

Ao final, quando todos pontos estão localizados, será visto automaticamente na tela à direita o gráfico posição versus tempo (automaticamente x versus t, podendo ser acrescentados outros gráficos) e também a tabela de dados de posição e tempo (automaticamente dados de tempo, posição horizontal e vertical), conforme a figura 11.

Orientação às tarefas 6 e 7

Na tarefa da atividade 6, a ideia central se encontra na identificação por parte do aluno da sempre presente discrepância dos dados experimentais em relação aos dados esperados ou teóricos. Uma boa explicação inicial para isso é a incerteza que acomete qualquer medida. Contudo, se os dados experimentais foram bem coletados e a discrepância foi muito sensível, essa explicação não é boa. Portanto podem surgir nessas situações, a exemplo daquela apresentada no arremesso da bola de basquete à cesta, conforme figura 12, a necessidade de um aprimoramento no modelo teórico utilizado até o momento.

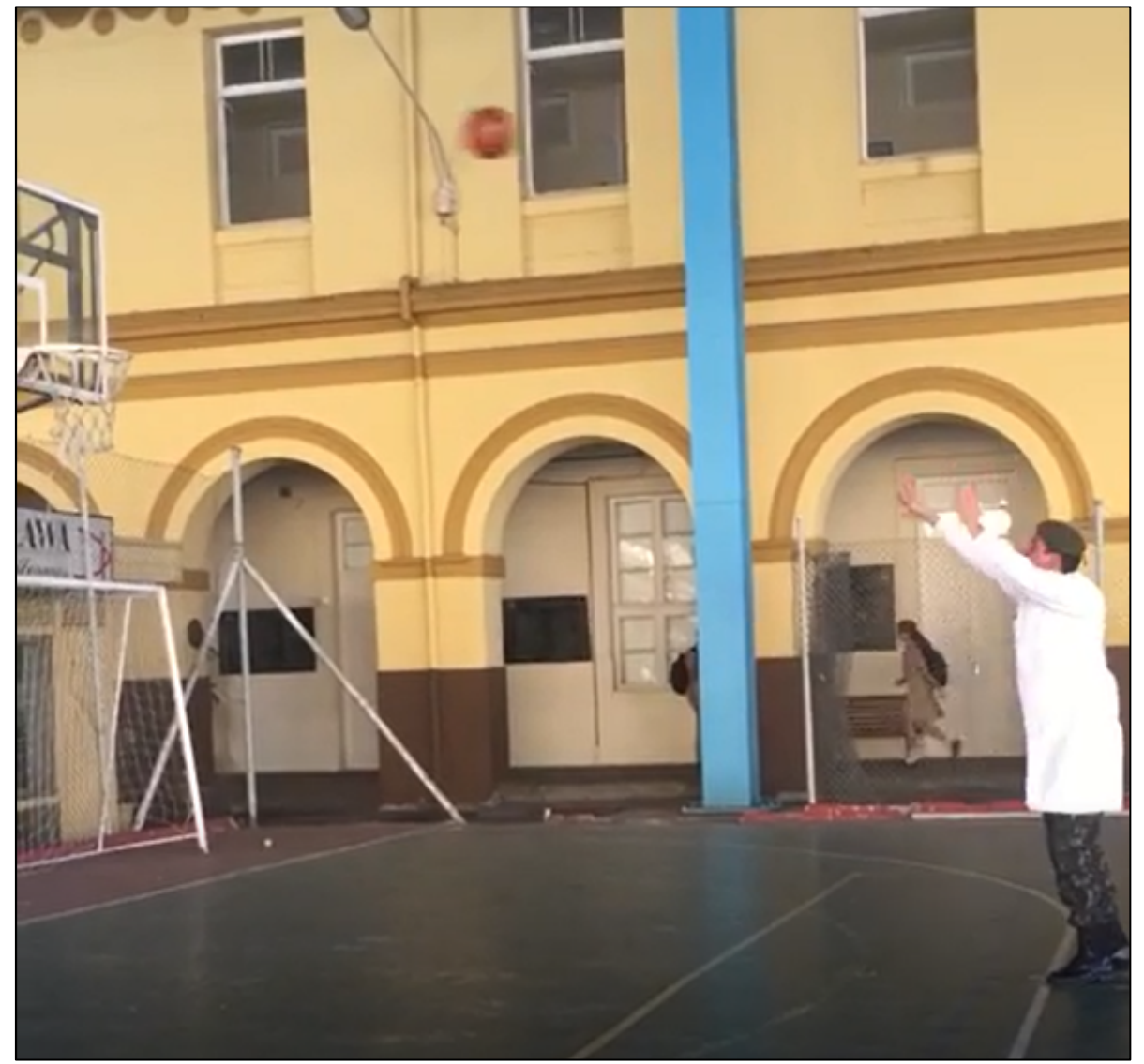

Fig. 12: Mostra o arremesso de lance livre de uma bola de basquete à cesta, como um exemplo de movimento em duas dimensões. Fonte: o primeiro autor.

As discrepâncias mais claramente aparecem como um todo em um gráfico da posição ou da velocidade contra o tempo, de acordo com o que foi compreendido nos trabalhos desenvolvidos nas atividades anteriores. Sendo assim, nos dois gráficos (gráficos 1 e 2), há um exemplo de confronto entre as posições (gráfico 1) e velocidades (gráfico 2) teóricas e experimentais, nas duas direções horizontal (em azul) e vertical (em laranja).

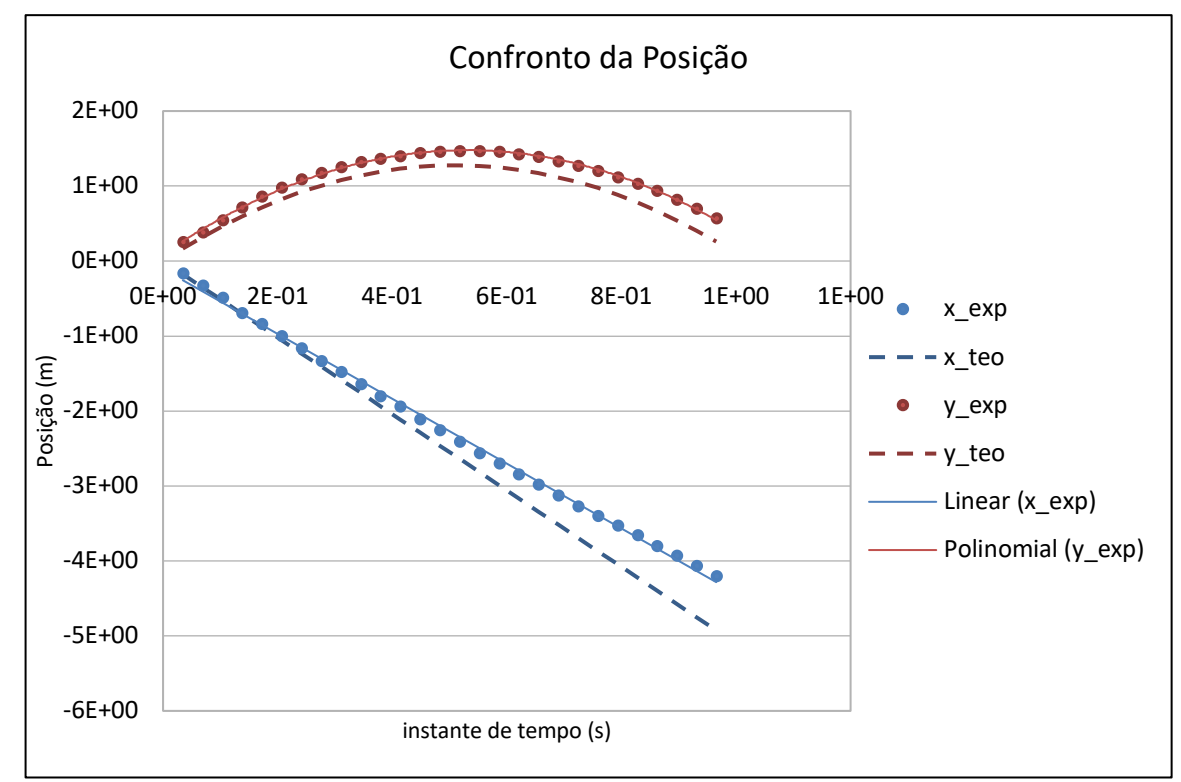

Gráfico 1 – Confronto da Posição experimental e teórica – Fonte: o primeiro autor.

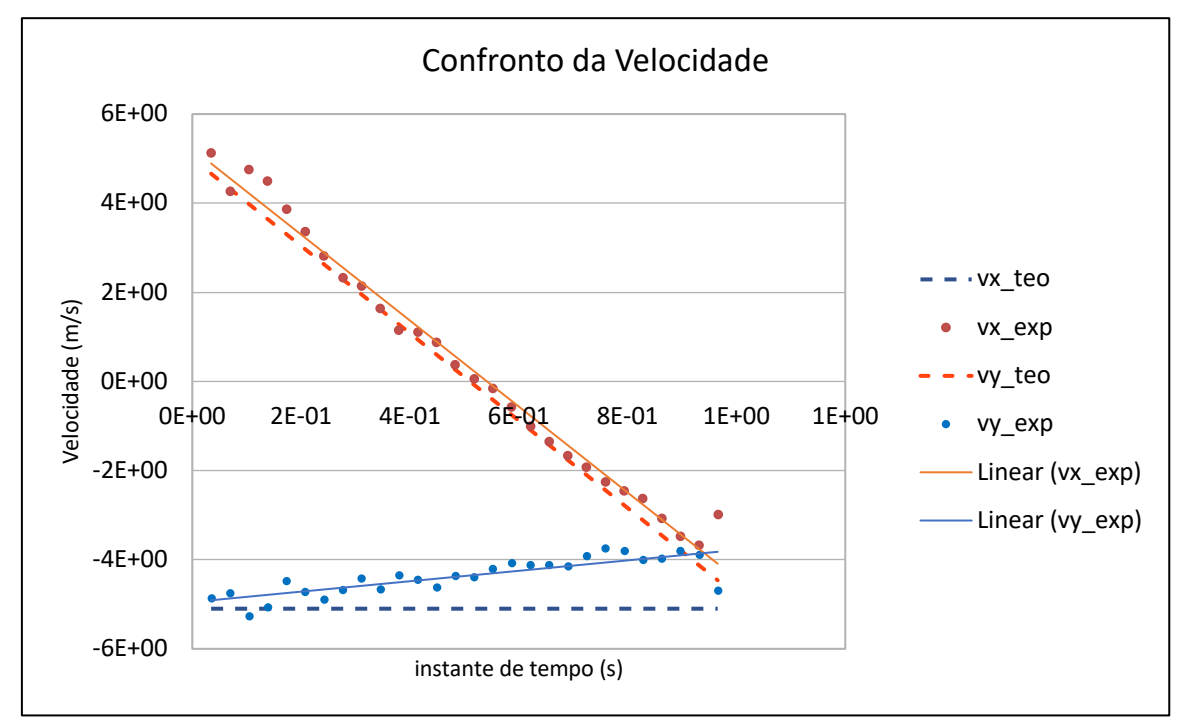

Gráfico 2 – Confronto da velocidade experimental e teórica – Fonte: o primeiro autor.

Sugere-se para esta tarefa que se estimule o aluno a identificar outros referentes, além daqueles já considerados no modelo tradicional: a Terra e a bola. No gráfico 2, a velocidade horizontal teórica é constante, porém verificou-se que os dados experimentais indicam uma pequena variação de velocidade, o que pode ter ocasionado esse resultado? Assim pode tornar-se mais claro para o aprendiz um incremento de referentes ainda não considerados na modelagem inicial. O ar não está considerado na construção de toda a modelagem original e ele pode influenciar nos movimentos dos corpos.

Os resultados da sexta atividade deixam uma abertura para se começar a organizar uma nova forma do aluno compreender a Física ou pelo menos mais especificamente o estudo de mecânica. Por isso na sétima atividade sugere-se que o professor faça pedidos para que o discente identifique vários aspectos e termos da Ciência em geral, bem como da Física trazidos por uma visão bungeana. Assim se pode fazer o aluno compreender a Física estudada na escola de uma forma menos ingênua, além de aproximar seu estudo àquilo que interpreta como realidade. Para Bunge a Mecânica de Newton é o que ele chama de um exemplo de teoria geral, sendo essa entidade idealizada que chamamos de partícula o objeto-modelo ou modelo conceitual e sendo a função ou equação que descreve o movimento dessa partícula o modelo teórico ou teoria específica.

Ressalta-se que como foi dito, o modelo conceitual é uma simplificação que descreve de forma aproximada o sistema físico real, nunca expressando de forma completa a realidade.

A modelagem científica e mesmo a computacional com suas simulações não descrevem um fenômeno perfeitamente. Tratam de algo que não é real mas, até um certo limite de aproximação, tomam em conta alguns referentes e outros são omitidos, descrevendo de maneira incompleta aquilo que é observado. As modelagens tratadas neste trabalho se caracterizam principalmente pelos referentes considerados em cada uma delas.

#### Orientação para atividades com o *software Modellus*

O *software Modellus* é um programa que permite a construção de modelagens computacionais através de uma linguagem muito semelhante às equações matemáticas e leis físicas, permitindo a utilização de parâmetros e condições iniciais conhecidas, para, como resultado final, animar objetos representados em duas dimensões, além de possibilitar obtenção de dados em tabelas e relações entre grandezas em gráficos. O professor deve introduzir uma prática inicial com o programa, permitindo uma desenvoltura no uso dos alunos por etapas e buscando a utilização de seus recursos mais básicos e diretamente aplicados as tarefas propostas.

Primeiramente, deve-se abrir o *software Modellus* como qualquer outro programa, apresentando a tela inicial, conforme a figura 13. É possível nessa versão do *software Modellus* (*Modellus X 0.4.05*) ter acesso a suas ferramentas e recursos por meio de menus, abertos em abas, as quais trazem um rol de botões, existindo também as janelas com espaços para descrição matemática dos modelos teóricos, gráficos, tabelas e notas, incluídas em um plano de fundo pelo qual se posicionam os objetos ou imagens para a animação.

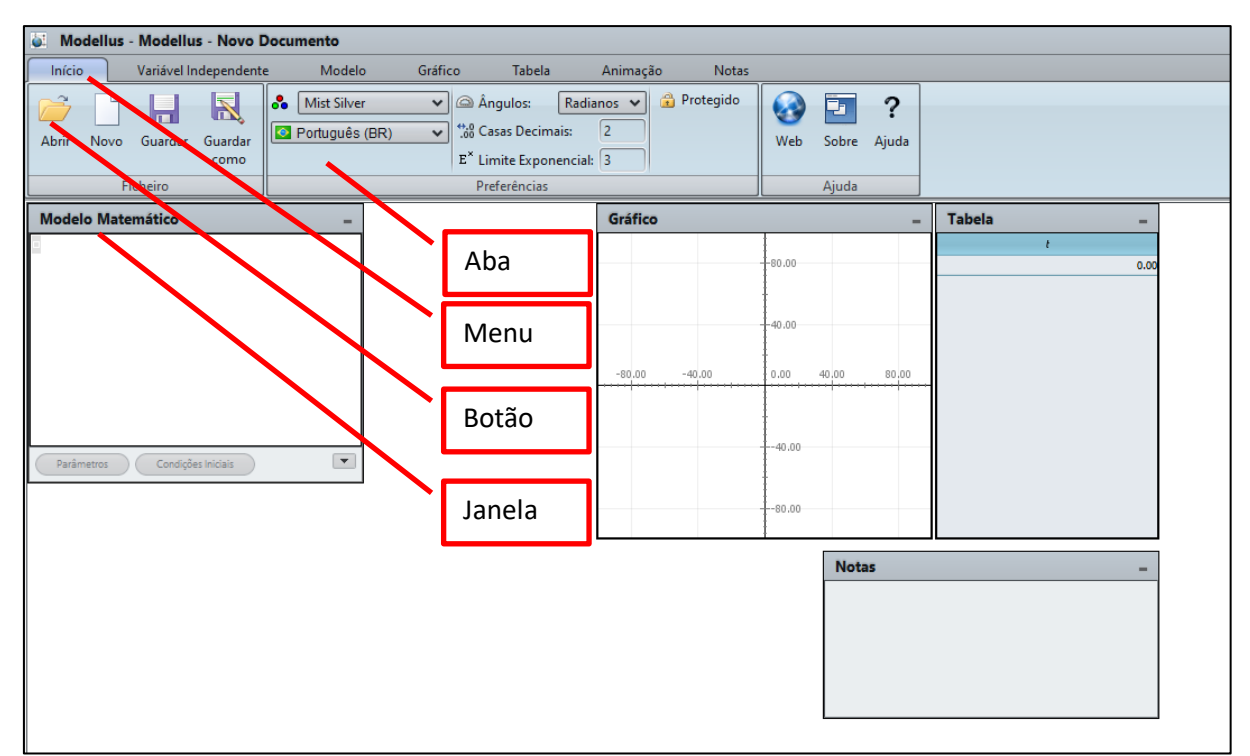

Fig. 13: Mostra a tela do *software Modellus* ao iniciá-lo, destacando seus recursos em menus, botões, abas e janelas. Fonte: o primeiro autor.

Na parte superior da figura 13, aparece os menus, que se selecionados, abrem abas. A figura 14 apresenta a aba do menu início. Dos vários ajustes possíveis recomendamos uma preocupação com as casas decimais para os dados que o programa pode calcular numericamente, como mostra em destaque a figura 14.

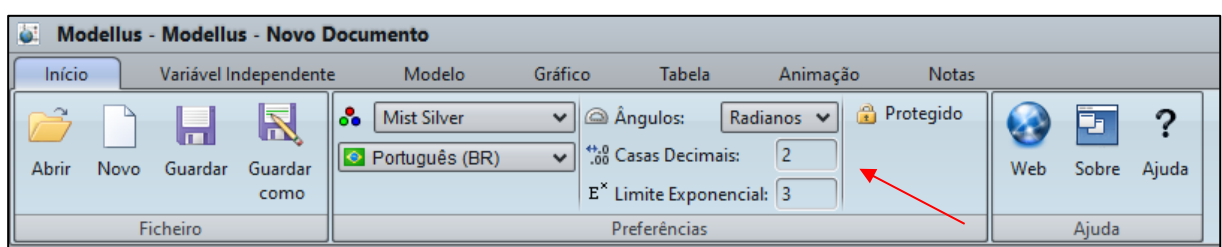

Fig. 14: Mostra a aba Início com seus botões e lacunas de ajustes, como a das casas decimais em destaque. Fonte: o primeiro autor.

A variável independente, geralmente o tempo, é muito importante, já que de acordo com o seu ajuste é controlado o tocador da animação e, por isso, a ela é dado algumas possibilidades de ajustes especiais, como o de definir valor mínimo e máximo, além do chamado passo, que é o intervalo de tempo utilizado especificamente para o programa fazer os cálculos instruídos pelo operador, destacado na figura 15 com o valor 0,1 (segundo, pode ser!).

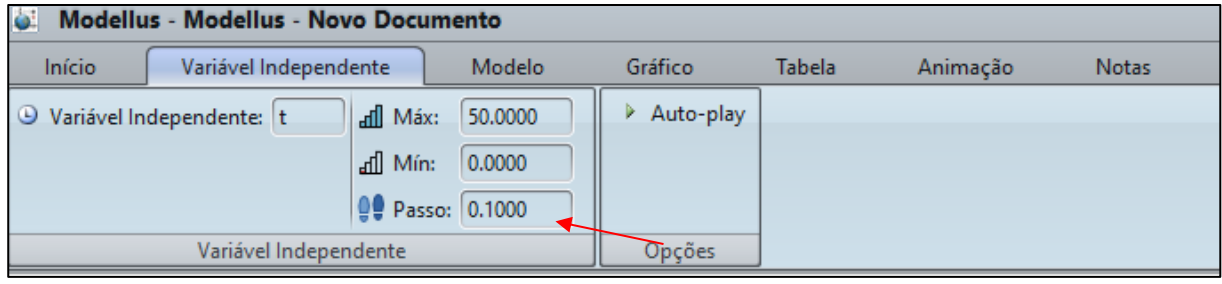

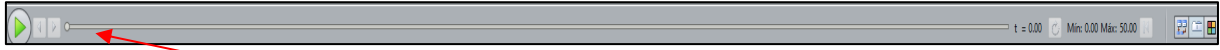

Fig. 15: Mostra a aba Variável Independente com os seus botões de lacunas de ajuste, como a do Passo (destaque superior), e também a seção do tocador da animação (destaque inferior). Fonte: o primeiro autor.

O menu seguinte, Modelo (exposto na figura 16), certamente é aquele com o qual será gasto mais tempo de trabalho, pois na aba que se abre ao selecioná-lo é possível inserir na janela modelo matemático as funções pré-definidas, muito importantes para interpretar ou expressar nosso conhecimento a respeito do problema físico a ser modelizado. Destaca-se a função indicada na aba e na janela do modelo, além de outras que podem ser consultadas em Ajuda, no menu Início. Ressaltase que em funções como a derivada, temos que definir condições iniciais e, no caso do modelo teórico trabalhado como exemplo, as posições iniciais (x e y) e as velocidades iniciais ( $v_x$  e  $v_y$ ) aparecem na Aba Condições Iniciais, devido à modelagem usada como exemplo a partir de uma equação diferencial de 2ª ordem e o fenômeno físico a ser modelizado em duas dimensões. No botão Parâmetros, não se pode esquecer de ajustá-los, pois eles geralmente caracterizam o fenômeno físico e são constantes definidoras das dimensões de medida das variáveis calculadas pelo programa. Destaca-se ainda que, no *Modellus*, há algumas restrições a certos caracteres e peculiaridades, por exemplo um número com casas decimais não pode aparecer com vírgula e no lugar dela deve ser usado o ponto final. O operador multiplicação pode ser aplicado com o uso de um asterisco (tradicionalmente) ou apertando a tecla do espaço no teclado. Após todo o equacionamento, é necessário que o programa o interprete, o que se faz clicando no botão Interpretar e, logo em seguida, o programa emite uma mensagem em que ocorre a informação de erro (Modelo: contém erros) ou de que tudo está correto (Modelo: ok).

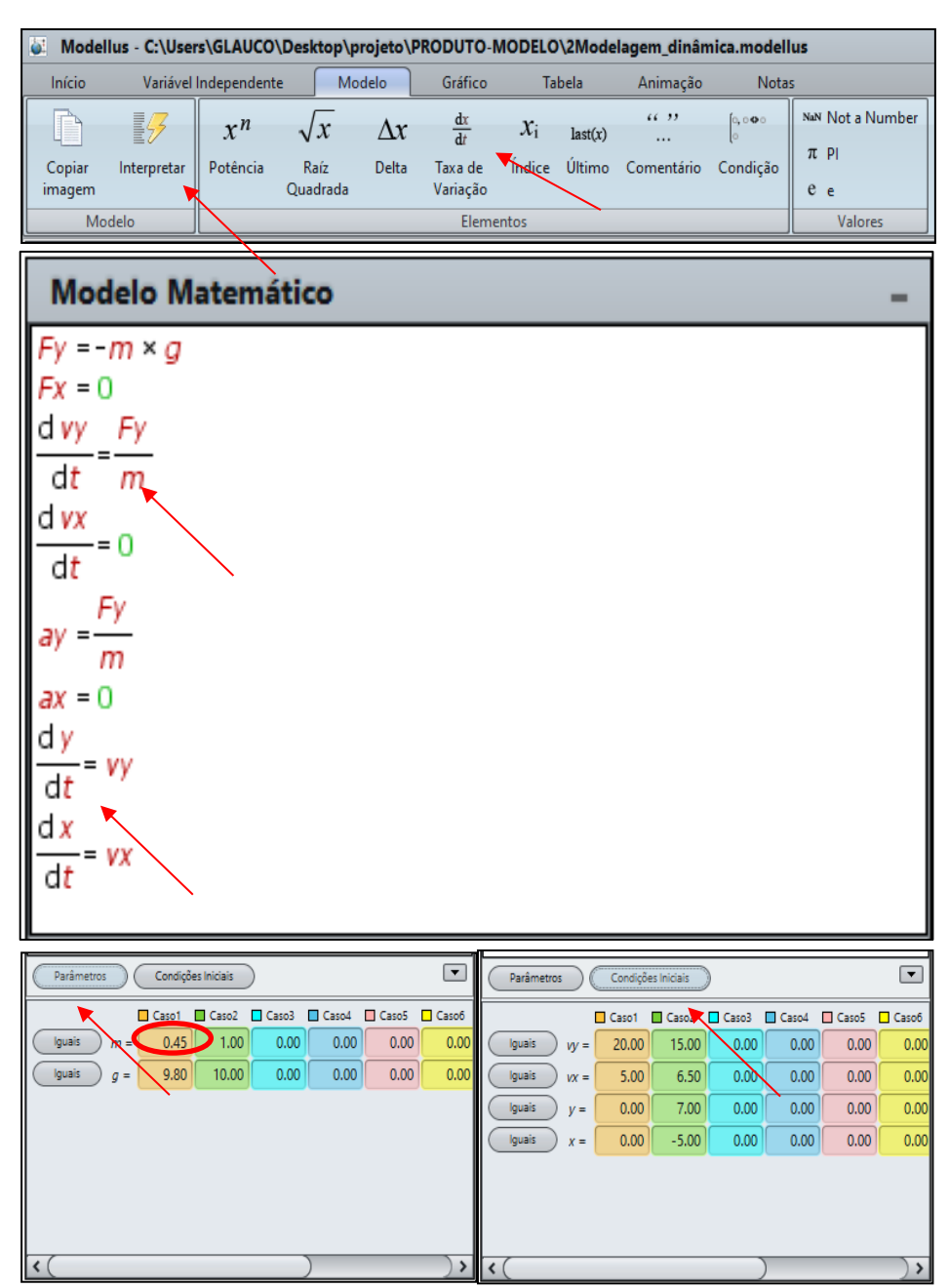

Fig. 16: Mostra a aba Modelo, a janela Modelo Matemático com suas abas Parâmetros e Condições Iniciais. Fonte: o primeiro autor.

O *software Modellus* pode dar informações a respeito do comportamento de determinada variável possível de ser medida em um sistema físico quando a solução analítica da modelização é conhecida ou mesmo quando não o é, calculando uma solução numérica. Ambas formas de soluções produzem uma informação aproximada da realidade. Essa aproximação definirá um grau de precisão para a modelagem pelo qual se tem um indicador para aplicação em determinado problema. Em caso de o modelo teórico utilizado não satisfazer a descrição necessária, porque não responde adequadamente as questões-foco que deram origem ao estudo da situação-problema, deve-se aperfeiçoar a modelagem, modificando o modelo conceitual com a inclusão de novos referentes por exemplo.

Nos menus gráficos e tabela apenas é necessário definir as variáveis criadas no modelo matemático para serem relacionadas, conforme os seus valores calculados pelo *software*. Uma observação importante deve ser feita, pois existe a possibilidade de configurar no modelo matemático vários **Casos** que podem possuir parâmetros e condições iniciais diferentes; porém esses casos não devem ser esquecidos para a configuração esperada nas abas gráficas e tabela. Acrescenta-se ao já exposto, além das próprias janelas gráficas e tabela obtidos do modelo matemático implementado anteriormente, opções muito úteis para o gráfico como ativar a ferramenta Auto escala e para a tabela ativando Barras, tudo destacado na figura 17.

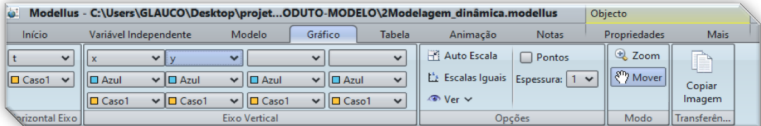

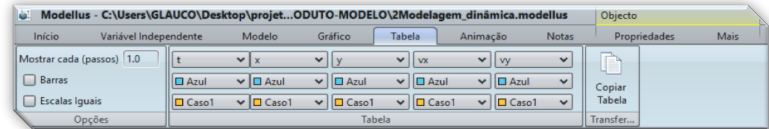

| Gráfico     |               | <b>Tabela</b> |       |                |           |                |  |
|-------------|---------------|---------------|-------|----------------|-----------|----------------|--|
|             |               |               |       | $\overline{v}$ | <b>VX</b> | vy.            |  |
|             |               | 1.20          | 6.00  | 16.94          | 5.0       | 3,24           |  |
| $+40.00$    |               | 1.30          | 6.50  | 17.72          | 5.0       | 7.26           |  |
| $x = 32.00$ |               | 1.40          | 7.00  | 18.40          | 5.0       | 6,28           |  |
|             |               | 1.50          | 7.50  | 18.97          | 5.0       | \$30           |  |
| $-20.00$    |               | 1.60          | 8.00  | 19.46          | 5.0       | 432            |  |
|             |               | 1.70          | 8.50  | 19.84          | 5.0       | \$.34          |  |
| $50-$       | 3.00<br>6.00: | 1.80          | 9.00  | 20.12          | 5.00      | 2.36           |  |
|             | $t = 6.40$    | 1.90          | 9.50  | 20.31          | 5.0       | 1.38           |  |
|             |               | 2.00          | 10.00 | 20.40          | 5.0       | 0.40           |  |
| $-20.00$    |               | 2.10          | 10.50 | 20.39          | 5.0       | $-0.58$        |  |
|             |               | 2.20          | 11.00 | 20.28          | 5.0       | $-1.56$        |  |
|             |               | 2.30          | 11.50 | 20.08          | 5.00      | $-2.54$        |  |
| $-40.00$    |               | 2.40          | 12.00 | 19.78          | 5.0       | $-3.52$        |  |
|             |               | 2.50          | 12.50 | 19.37          | 5.0       | $-4.50$        |  |
|             |               | 2.60          | 13.00 | 18.88          | 5.0       | 5.48           |  |
| $-60.00$    |               | 2.70          | 13.50 | 18.28          | 5.00      | $-6.46$        |  |
| 22.70       |               | 2.80          | 14.00 | 17.58          | 5.0       | $-7.44$        |  |
|             |               | Q.90          | 14.50 | 16.79          | 5.0       | $-8.42$ $\vee$ |  |

Fig. 17: Mostra o menu Gráfico e Tabela com suas abas abertas com destaque ao ajuste de variáveis e de caso, além do destaque ao botão Auto Escala. Também são apresentadas as respectivas janelas. Fonte: o primeiro autor.

Por fim, no menu Animação, encontra-se uma forma de animar objetos virtuais simplesmente com a configuração de suas componentes bidimensionais da grandeza vetorial aplicada, já devidamente calculadas pelas instruções matemáticas interpretadas pelo programa na janela Modelo. Assim sendo, quando se seleciona esse menu aparece a aba correspondente com várias opções, tais como: partícula, vetor e outras.

O uso dos recursos de animação ocorre basicamente clicando no botão desejado, por exemplo, "partícula" e logo após, no plano de fundo da tela, clicando em um ponto que posicionará inicialmente o objeto nesse plano. Ainda será necessário determinar o comportamento do movimento dessa partícula, primeiramente clicando no objeto posicionado no plano de fundo e depois selecionando

as variáveis determinantes dos movimentos a serem desenvolvidos nas direções horizontal e vertical da tela. Quando se clica no objeto aparece uma nova aba de um novo menu, Propriedades. Em destaque, está apresentado na figura 18 os vários pontos abordados até este momento no que se refere a animação, além de mostrar a trajetória do movimento parabólico do pássaro pré-definido pelo *Modellus*.

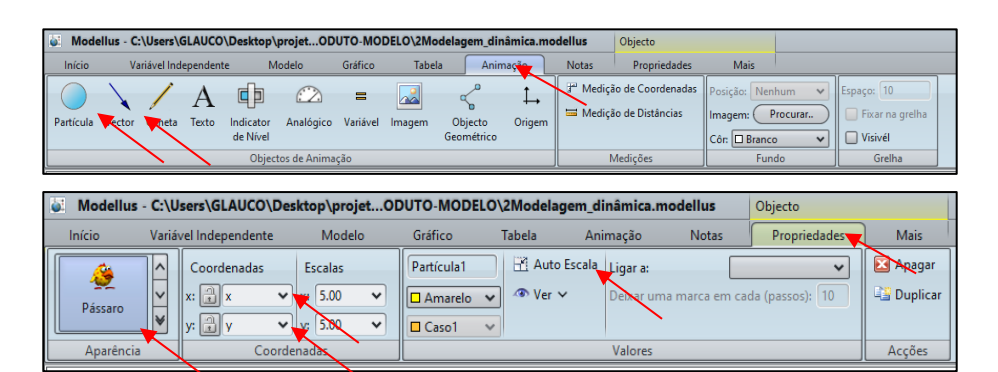

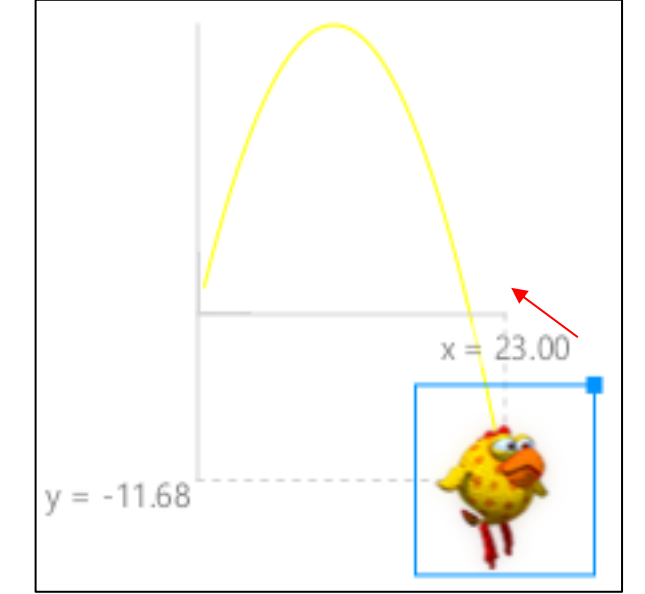

Fig. 18: Mostra a aba Animação aberta com alguns de seus botões em destaque, além de apresentar a aba Propriedades que possuem ajustes e botões para configurações do objeto animado com sua trajetória em destaque. Fonte: o primeiro autor.

Vários recursos não foram explorados até este momento, porém, como é a pratica convencional desta geração digital, pode se deixar em aberto aos alunos para melhoramentos e pesquisas sobre a utilização dessas ferramentas constantes nos menus Notas e Mais, além, é claro, daquelas não referidas nos menus já trabalhados anteriormente.

Para as últimas atividades da proposta, pode ser necessário conhecer a forma com que o *software Modellus* realiza os cálculos para resolver numericamente as equações diferenciais inseridas no modelo matemático.

Em primeiro lugar, o *software* resolve as equações diferenciais informadas por integração numérica e utiliza para isso o Método de Runge-Kutta<sup>2</sup>. Todo o equacionamento na modelagem mais sofisticada constante na janela do modelo matemático (figura 20) a ser utilizada nas últimas tarefas para cada eixo cartesiano, foi produzido a partir do seguinte sistema de equações diferenciais:

$$
\begin{cases}\n\frac{x}{\Rightarrow} \frac{dv_x}{dt} = \frac{F_{ax} + F_{mx}}{m} \\
\frac{y}{\Rightarrow} \frac{dv_y}{dt} = \frac{F_{ay} + F_{my}}{m} \\
\frac{z}{\Rightarrow} \frac{dv_z}{dt} = \frac{F_{az} + F_{mz} - P}{m}\n\end{cases}
$$

onde  $F_{ax}$ ,  $F_{ay}$  e  $F_{az}$  são os módulos das componentes da força de arraste do ar de cada eixo,  $F_{mx}$ ,  $F_{my}$ e  $F_{mz}$  são os módulos das componentes da força de Magnus para cada eixo, P é o módulo da força peso, m é massa do corpo que sofre a ação de todas forças e $\frac{dv_\chi}{dt}, \frac{dv_y}{dt}$  $\frac{dv_y}{dt}$  e $\frac{dv_z}{dt}$  são as componentes da aceleração do corpo em cada eixo.

O sistema de equações referido foi produzido em uma análise anterior, devido a construção do diagrama de corpo livre da bola, o qual considera o modelo conceitual aprimorado com a inclusão de mais referentes. A figura 19 ilustra esse modelo com a representação do respectivo diagrama de corpo livre da bola de basquete no instante em que foi recém lançada com rotação em torno do seu centro de massa.

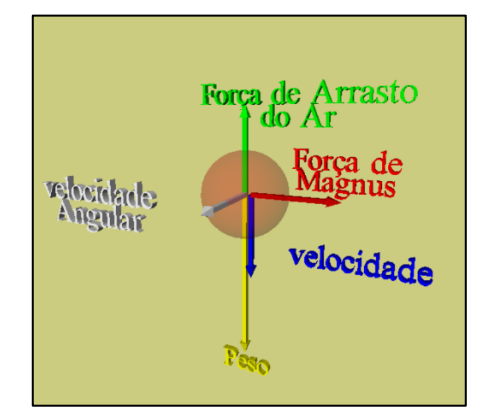

Fig. 19: Mostra o diagrama de corpo livre da bola em 3 dimensões. Fonte: o primeiro autor.

O valor da força de arrasto do ar  $(\vec{F_a})$  é diretamente proporcional ao quadrado do módulo da velocidade adquirida pelo corpo e depende também dos fatores que definem o coeficiente α (alpha) de proporcionalidade. A direção dessa força sempre é a mesma da velocidade do corpo, porém seu sentido sempre é contrário a ela. O coeficiente α depende do(a):

- coeficiente de arrasto  $(C_A)$ , definido pelo número de Reynolds (Re);

<sup>&</sup>lt;sup>2</sup> Método concebido para resolver um problema de valor inicial (equação diferencial de 1ª ordem) numericamente. Ele é duas ordens de grandeza mais preciso do que o método de Euler aprimorado e três ordens de grandeza mais preciso que o método de Euler, segundo Boyce e Diprima (2006).

- a massa específica do ar ρ; e

- área da seção transversal do corpo em movimento A.

Segundo Aguiar e Rubini (2004), o coeficiente α é expresso como:

$$
\alpha = \frac{1}{2} C_A \cdot \rho \cdot A \tag{1}
$$

O módulo da força de arrasto do ar fica definido desta forma:

$$
F_a = \frac{1}{2} C_A \cdot \rho \cdot A \cdot \nu^2 \tag{2}.
$$

A força de sustentação que surge devido a rotação do corpo imerso no fluido ar, decorrente do efeito *Magnus*, a força de *Magnus (* $\vec{F}_m$ *)* pode ser expressa, de acordo com Aguiar e Rubini (2004), da forma a seguir:

$$
\vec{F}_m = \frac{1}{2} C_m \cdot \rho \cdot A \cdot r \cdot \vec{\omega} \times \vec{v} \tag{3},
$$

onde  $C_m$  é o coeficiente de Magnus,  $r$  é o raio de um corpo esférico e  $\vec{\omega}$  é a velocidade angular.

A força de Magnus resulta do produto vetorial entre a velocidade angular e a velocidade, ou seja, ela é perpendicular a ambos vetores e seu sentido segue o definido pela regra da mão direita.

A partir das descrições das forças que surgem da interação do sistema físico com dois novos referentes, o ar e a rotação do sistema físico imerso no ar, é possível construir na janela modelo matemático toda a modelagem constante na figura 20 com a sequência indicada.

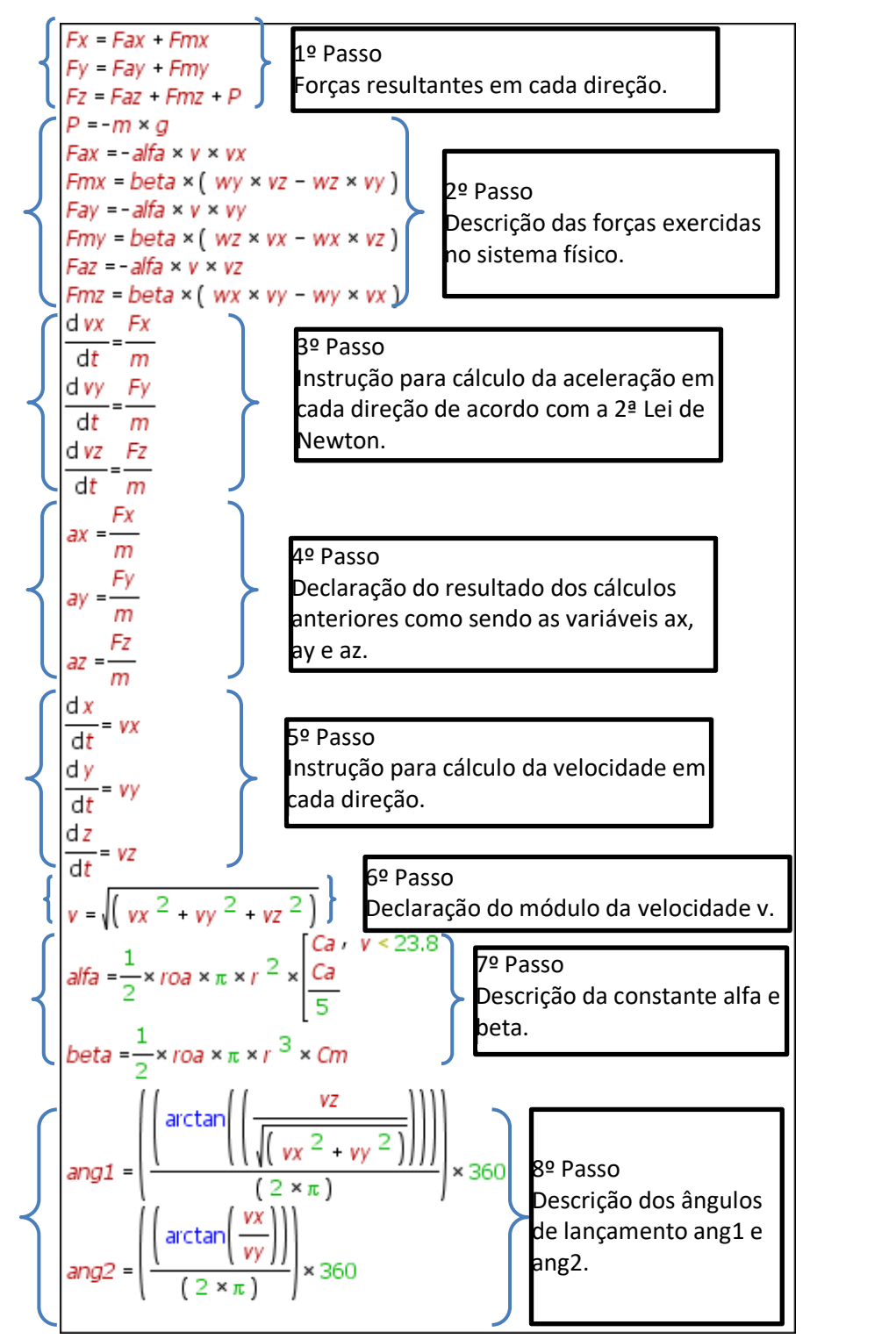

Fig. 20: Mostra toda a modelagem físico-matemática constante na janela Modelo Matemático repassada para os alunos nas últimas duas atividades. Fonte: o primeiro autor.

Para a última tarefa, houve a intenção de responder principalmente uma questão foco: com que ângulo de lançamento com a horizontal, com o mesmo valor de velocidade inicial, considerando o ar e uma rotação constante da bola, é possível atingir o maior alcance?

Como uma boa forma de sintetizar todo o trabalho de modelagem, apresentando o domínio teórico, conceitual e formal necessário, para responder a(s) questão(ões)-foco em relação a uma situação-problema, bem como a metodologia praticada, que concentrou os registros, a forma implementada de modelagem, além, é claro, da(s) resposta(s) à(s) questão(ões)-foco e respectivas conclusões, pode ser construído um diagrama AVM (ARAUJO *et al*, 2012). Sendo assim, a seguir, a figura 21 apresenta o diagrama AVM referente a última modelagem aplicada na tarefa final.

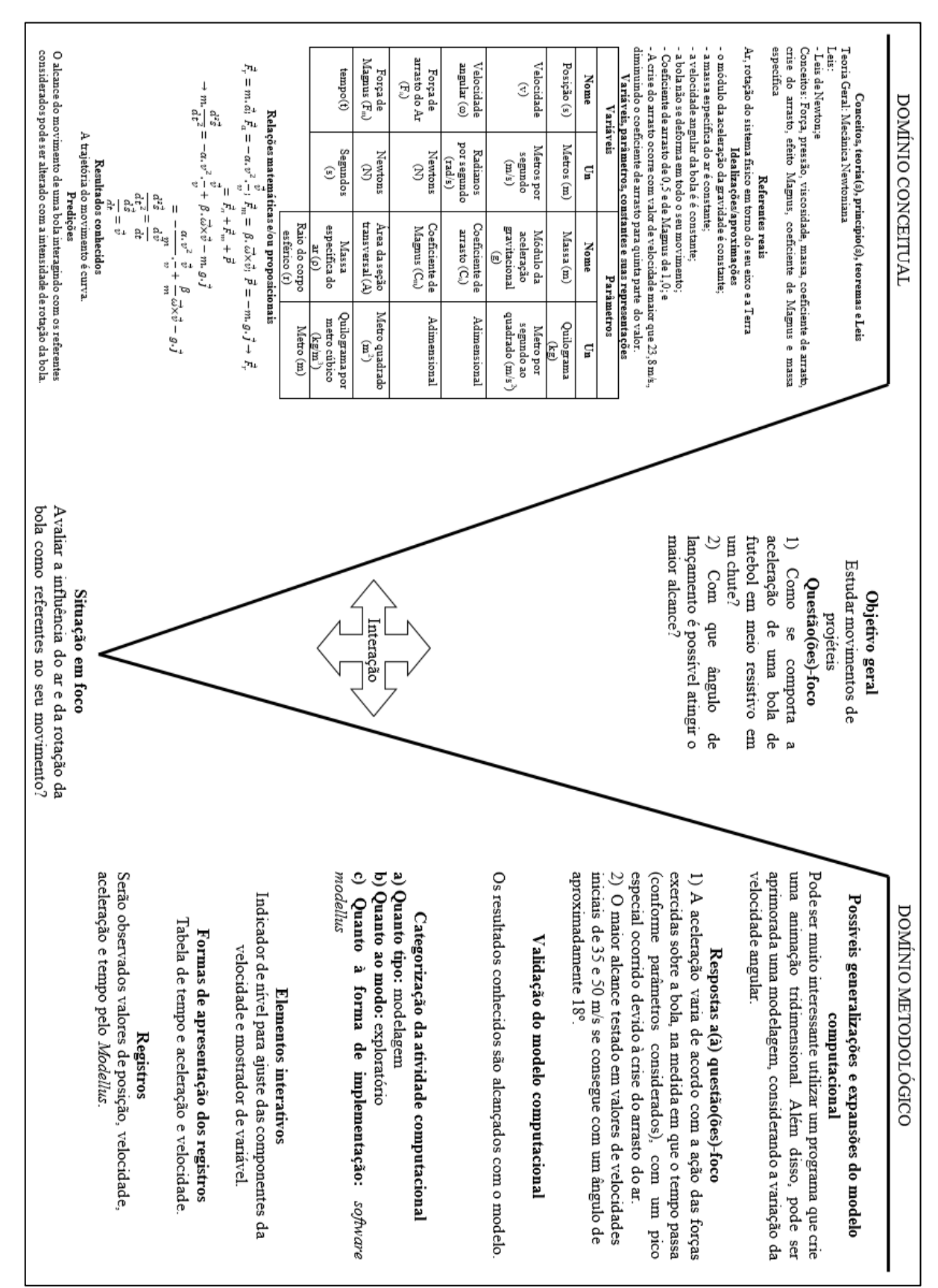

Fig. 21: Mostra o diagrama AVM que sintetiza todo o trabalho para produção da modelagem computacional com o *software Modellus* para o lançamento de uma bola. Fonte: o primeiro autor.

### **Conclusão**

Portanto, espera-se com toda a organização deste trabalho que ele sirva como uma boa estratégia de ensino não somente para motivar o aluno, mas também o professor porque tudo que circunda este processo de ensino-aprendizagem começa nesse personagem. Então para este autor um primeiro sinal de que a proposta alcançará seus objetivos está na impressão causada no professor.

## **Referências**

AGUIAR, C. E.; RUBINI, G. A aerodinâmica da bola de futebol. **Revista Brasileira de Ensino de Física**, São Paulo, v. 26, p. 297-306, n. 4, dez. 2004. Disponível em: <http://www.scielo.br/pdf/rbef/v26n4/a03v26n4.pdf>. Acesso em 11 jun. 2016.

ARAUJO, I. S.; VEIT, E. A.; MOREIRA, M. A. Modelos computacionais no ensino-aprendizagem de Física: um referencial de trabalho. **Investigações em Ensino de Ciências**, Porto Alegre, v. 17, n. 2, p. 341-366, ago. 2012. Disponível em:

<https://www.if.ufrgs.br/cref/ojs/index.php/ienci/article/view/189/129>. Acesso em: 13 abr 2015.

AUSUBEL, D. P. **Aquisição e retenção de conhecimentos***:* uma perspectiva cognitiva*.* (trad. Ligia Teopisto) 1.ed. Lisboa: Paralelo, 2003. 1 v.

BOYCE, W. E.; DIPRIMA, R. C. **Equações diferenciais elementares e problemas de valores de contorno**. (trad. Valéria de Magalhães Iorio.) 8. ed. Rio de Janeiro: LTC, 2006. 1 v.

HEWITT, P. G. **Física Conceitual**. (trad. Trieste Freire Ricci e Maria Helena Gravina.) 9.ed. Porto Alegre: Bookman, 2002. 1 v.

MOREIRA, M. A. **Teorias de aprendizagem**. 2. ed. ampl. São Paulo: E.P.U., 2014.

MOREIRA, M. A.; MASSONI, N. T. **Epistemologias do século XX**. São Paulo: E.P.U., 2011.

PIETROCOLA, M. Construção e realidade: o realismo científico de Mário Bunge e o ensino de ciências através de modelos. **Investigações em Ensino de Ciências**, Porto Alegre, v. 4, n. 3, dez. 1999. Disponível em: < https://www.if.ufrgs.br/cref/ojs/index.php/ienci/article/view/604/pdf>. Acesso em 11 jun. 2016.

PIRES, M. A.; VEIT, E. A. Tecnologia da informação e comunicação para ampliar e motivar o aprendizado de física no ensino médio. **Revista Brasileira de Ensino de Física**, São Paulo, v. 28, n. 2, p. 241-248, jun. 2006. Disponível em: <http://www.sbfisica.org.br/rbef/pdf/050903.pdf>. Acesso em: 4 maio 2015.

RIBAS, G. S. F. **Uma proposta para aprender mecânica no ensino médio – abordagem com tecnologias de informação e comunicação.** Dissertação (Mestrado Profissional em Ensino de Física) - Universidade Federal do Rio Grande do Sul, Porto Alegre, 2017.

SILVEIRA, F. L.; MOREIRA, M. A.; AXT, R. Validação de um teste para detectar se o aluno possui a concepção newtoniana de força e movimento. **Revista Ciência e Cultura**, São Paulo, v. 38, p. 2047- 2055, dez. 1986. Disponível em: <http://www.if.ufrgs.br/~lang/Textos/Teste\_Mecanica\_1.pdf>. Acesso em: 2 maio 2016.

## **TEXTOS DE APOIO AO PROFESSOR DE FÍSICA**

Disponíveis em: http://www.if.ufrgs.br/ppgenfis/mostra\_ta.php

- n°. 1 Um Programa de Atividades sobre de Física para a 8ª Série do 1º Grau Rolando Axt, Maria Helena Steffani e Vitor Hugo Guimarães, 1990.
- n°. 2 Radioatividade Magale Elisa Brückmann e Susana Gomes Fries, 1991.
- n°. 3 Mapas Conceituais no Ensino de Física Marco Antonio Moreira, 1992.
- n°. 4 Um Laboratório de Física para Ensino Médio Rolando Axt e Magale Elisa Brückmann, 1993.
- n°. 5 Física para Secundaristas Fenômenos Mecânicos e Térmicos Rolando Axt e Virgínia Mello Alves, 1994.
- n°. 6 Física para Secundaristas Eletromagnetismo e Óptica Rolando Axt e Virgínia Mello Alves, 1995.
- n°. 7 Diagramas V no Ensino de Física Marco Antonio Moreira, 1996.
- n°. 8 Supercondutividade Uma proposta de inserção no Ensino Médio Fernanda Ostermann, Letície Mendonça Ferreira, Claudio de Holanda Cavalcanti, 1997.
- n°. 9 Energia, entropia e irreversibilidade Marco Antonio Moreira, 1998.
- n°. 10 Teorias construtivistas Marco Antonio Moreira e Fernanda Ostermann, 1999.
- n°. 11 Teoria da relatividade especial Trieste Freire Ricci, 2000.
- n°. 12 Partículas elementares e interações fundamentais Fernanda Ostermann, 2001.
- n°. 13 Introdução à Mecânica Quântica. Notas de curso Ileana Maria Greca e Victoria Elnecave Herscovitz, 2002.
- n°. 14 Uma introdução conceitual à Mecânica Quântica para professores do ensino médio Trieste Freire Ricci e Fernanda Ostermann, 2003.
- n°. 15 O quarto estado da matéria Luiz Fernando Ziebell, 2004.
- v. 16, n. 1 Atividades experimentais de Física para crianças de 7 a 10 anos de idade Carlos Schroeder, 2005.
- v. 16, n. 2 O microcomputador como instrumento de medida no laboratório didático de Física Lucia Forgiarini da Silva e Eliane Angela Veit, 2005.
- v. 16, n. 3 Epistemologias do Século XX Neusa Teresinha Massoni, 2005.
- v.16, n. 4 Atividades de Ciências para a 8a série do Ensino Fundamental: Astronomia, luz e cores Alberto Antonio Mees, Cláudia Teresinha Jraige de Andrade e Maria Helena Steffani, 2005.
- v. 16, n. 5 Relatividade: a passagem do enfoque galileano para a visão de Einstein Jeferson Fernando Wolff e Paulo Machado Mors, 2005.
- v. 16, n. 6 Trabalhos trimestrais: pequenos projetos de pesquisa no ensino de Física Luiz André Mützenberg, 2005.
- v. 17, n. 1 Circuitos elétricos: novas e velhas tecnologias como facilitadoras de uma aprendizagem significativa no nível médio Maria Beatriz dos Santos Almeida Moraes e Rejane Maria Ribeiro-Teixeira, 2006.
- v. 17, n. 2 A estratégia dos projetos didáticos no ensino de física na educação de jovens e adultos (EJA) Karen Espindola e Marco Antonio Moreira, 2006.
- v. 17, n. 3 Introdução ao conceito de energia Alessandro Bucussi, 2006.
- v. 17, n. 4 Roteiros para atividades experimentais de Física para crianças de seis anos de idade Rita Margarete Grala, 2006.
- v. 17, n. 5 Inserção de Mecânica Quântica no Ensino Médio: uma proposta para professores Márcia Cândida Montano Webber e Trieste Freire Ricci, 2006.
- v. 17, n. 6 Unidades didáticas para a formação de docentes das séries iniciais do ensino fundamental Marcelo Araújo Machado e Fernanda Ostermann, 2006.
- v. 18, n. 1 A Física na audição humana Laura Rita Rui, 2007.
- v. 18, n. 2 Concepções alternativas em Óptica Voltaire de Oliveira Almeida, Carolina Abs da Cruz e Paulo Azevedo Soave, 2007.
- v. 18, n. 3 A inserção de tópicos de Astronomia no estudo da Mecânica em uma abordagem epistemológica Érico Kemper, 2007.
- v. 18, n. 4 O Sistema Solar Um Programa de Astronomia para o Ensino Médio Andréia Pessi Uhr, 2007.
- v. 18, n. 5 Material de apoio didático para o primeiro contato formal com Física; Fluidos Felipe Damasio e Maria Helena Steffani, 2007.
- v. 18, n. 6 Utilizando um forno de microondas e um disco rígido de um computador como laboratório de Física Ivo Mai, Naira Maria Balzaretti e João Edgar Schmidt, 2007.
- v. 19, n. 1 Ensino de Física Térmica na escola de nível médio: aquisição automática de dados como elemento motivador de discussões conceituais Denise Borges Sias e Rejane Maria Ribeiro-Teixeira, 2008.
- v. 19, n. 2 Uma introdução ao processo da medição no Ensino Médio César Augusto Steffens, Eliane Angela Veit e Fernando Lang da Silveira, 2008.
- v. 19, n. 3 Um curso introdutório à Astronomia para a formação inicial de professores de Ensino Fundamental, em nível médio Sônia Elisa Marchi Gonzatti, Trieste Freire Ricci e Maria de Fátima Oliveira Saraiva, 2008.
- v. 19, n. 4 Sugestões ao professor de Física para abordar tópicos de Mecânica Quântica no Ensino Médio Sabrina Soares, Iramaia Cabral de Paulo e Marco Antonio Moreira, 2008.
- v. 19, n. 5 Física Térmica: uma abordagem histórica e experimental Juleana Boeira Michelena e Paulo Machado Mors, 2008.
- v. 19, n. 6 Uma alternativa para o ensino da Dinâmica no Ensino Médio a partir da resolução qualitativa de problemas Carla Simone Facchinello e Marco Antonio Moreira, 2008.
- v. 20, n. 1 Uma visão histórica da Filosofia da Ciência com ênfase na Física Eduardo Alcides Peter e Paulo Machado Mors, 2009.
- v. 20, n. 2 Relatividade de Einstein em uma abordagem histórico-fenomenológica Felipe Damasio e Trieste Freire Ricci, 2009.
- v. 20, n. 3 Mecânica dos fluidos: uma abordagem histórica Luciano Dernadin de Oliveira e Paulo Machado Mors, 2009.
- v. 20, n. 4 Física no Ensino Fundamental: atividades lúdicas e jogos computadorizados Zilk M. Herzog e Maria Helena Steffani, 2009.
- v. 20, n. 5 Física Térmica Nelson R. L. Marques e Ives Solano Araujo, 2009.
- v. 20, n. 6 Breve introdução à Fisica e ao Eletromagnetismo Marco Antonio Moreira, 2009.
- v. 21, n. 1 Atividades experimentais de Física à luz da epistemologia de Laudan: ondas mecânicas no ensino médio Lizandra Botton Marion Morini, Eliane Angela Veit, Fernando Lang da Silveira, 2010.
- v. 21, n. 2 Aplicações do Eletromagnetismo, Óptica, Ondas, da Física Moderna e Contemporânea na Medicina (1ª Parte) Mara Fernanda Parisoto e José Túlio Moro, 2010.
- v. 21, n. 3 Aplicações do Eletromagnetismo, Óptica, Ondas, da Física Moderna e Contemporânea na Medicina (2ª Parte) Mara Fernanda Parisoto e José Túlio Moro, 2010.
- v. 21, n. 4 O movimento circular uniforme: uma proposta contextualizada para a Educação de Jovens e Adultos (EJA) Wilson Leandro Krummenauer, Sayonara Salvador Cabral da Costa e Fernando Lang da Silveira, 2010.
- v. 21, n. 5 Energia: situações para a sala de aula Marcia Frank de Rodrigues, Flávia Maria Teixeira dos Santos e Fernando Lang da Silveira, 2010.
- v. 21, n. 6 Introdução à modelagem científica Rafael Vasques Brandão, Ives Solano Araujo e Eliane Angela Veit, 2010.
- v. 22, n. 1 Breve introdução à Lei de Gauss para a eletricidade e à Lei de Àmpere-Maxwell Ives Solano Araujo e Marco Antonio Moreira, 2011.
- v. 22, n. 2 O conceito de simetria na Física e no Ensino de Física Marco Antonio Moreira e Aires Vinícius Correia da Silveira
- v. 22, n. 4 Visões epistemológicas contemporâneas: uma introdução Marco Antonio Moreira e Neusa Teresinha Massoni, 2011.
- v. 22, n. 5 Introdução à Física das Radiações Rogério Fachel de Medeiros e Flávia Maria Teixeira dos Santos, 2011.
- v. 22, n. 6 O átomo grego ao Modelo Padrão: os indivisíveis de hoje Lisiane Araujo Pinheiro, Sayonara Salvador Cabral da Costa e Marco Antonio Moreira, 2011.
- v. 23, n. 1 Situações-problema como motivação para o estudo de Física no 9o ano Terrimar I. Pasqualetto , Rejane M. Ribeiro-Teixeira e Marco Antonio Moreira, 2012.
- v. 23, n. 2 Unidades de Ensino Potencialmente Significativas UEPS Marco Antonio Moreira, 2012.
- v. 23, n. 3 Universo, Terra e Vida: aprendizagem por investigação Roberta Lima Moretti, Maria de Fátima Oliveira Saraiva e Eliane Angela Veit, 2012.
- v. 23, n. 4 Ensinando Física através do radioamadorismo Gentil César Bruscato e Paulo Machado Mors, 2012.
- v. 23, n. 5 Física na cozinha Lairane Rekovvsky, 2012.
- v. 23, n. 6 Inserção de conteúdos de Física Quântica no Ensino Médio através de uma unidade de ensino potencialmente significativa Adriane Griebeler e Marco Antonio Moreira, 2013.
- v. 24, n. 1 Ensinando Física Térmica com um refrigerador Rodrigo Poglia e Maria Helena Steffani, 2013.
- v. 24, n. 2 Einstein e a Teoria da Relatividade Especial: uma abordagem histórica e introdutória Melina Silva de Lima, 2013.
- v. 24, n. 3 A Física dos equipamentos utilizados em eletrotermofototerapia Alexandre Novicki, 2013.
- v. 24, n. 4 O uso de mapas e esquemas conceituais em sala de aula Angela Denise Eich Müller e Marco Antonio Moreira, 2013.
- v. 24, n. 5 Evolução temporal em Mecânica Quântica: conceitos fundamentais envolvidos Glauco Cohen F. Pantoja e Victoria Elnecave Herscovitz, 2013.
- v. 24, n. 6 Aprendizagem significativa em mapas conceituais Marco Antonio Moreira, 2013.
- v. 25, n. 1 Introdução ao uso de tecnologias no Ensino de Física experimental dirigida a licenciandos de Física Leandro Paludo, Eliane Angela Veit e Fernando Lang da Silveira, 2014.
- v. 25, n. 2 Uma proposta para a introdução dos plasmas no estudo dos estados físicos da matéria no Ensino Médio Luis Galileu G. Tonelli, 2014.
- v. 25, n. 3 Abordagem de conceitos de Termodinâmica no Ensino Médio por meio de Unidades de Ensino Potencialmente Significativas Marcos Pradella e Marco Antonio Moreira, 2014.
- v. 25, n.4 Arduino para físicos: uma ferramenta prática para a aquisição de dados automáticos Rafael Frank de Rodrigues e Silvio Luiz Souza Cunha, 2014.
- v. 25, n.5 Ensino de conceitos básicos de eletricidade através da análise do consumo de energia elétrica na escola Adroaldo Carpes de Lara, Ives Solano Araujo e Fernando Lang da Silveira, 2014.
- v. 25, n.6 Pequenos projetos de Física no ensino não formal Camilla Lima dos Reis e Maria Helena Steffani, 2014.
- v. 26, n.1 Ensino de Eletricidade para a Educação de Jovens e Adultos Rodrigo Lapuente de Almeida e Sílvio Luiz de Souza Cunha, 2015.
- v. 26, n.2 Textos e atividades sobre oscilações e ondas, modelos atômicos, propriedades da luz, luz e cores, radiações ionizantes e suas aplicações médicas José Fernando Cánovas de Moura, Rejane Maria Ribeiro-Teixeira e Fernando Lang da Silveira, 2015.
- v. 26, n.3 Ensino de Óptica na escola de nível médio: utilizando a plataforma Arduino como ferramenta para aquisição de dados, controle e automação de experimentos no laboratório didático Elio Molisani Ferreira Santos, Rejane Maria Ribeiro-Teixeira e Marisa Almeida Cavalcante, 2015.
- v. 26, n.4 Proposta didática para desenvolver o tema supercondutividade no Ensino Médio Flavio Festa, Neusa Teresinha Massoni e Paulo Pureur Neto, 2015.
- v. 26, n.5 Oficina de Astronomia Marina Paim Gonçalves e Maria Helena Steffani, 2015
- v. 26, n.6 Interfaces entre teorias de aprendizagem e ensino de Ciências/Física Marco Antonio Moreira e Neusa Teresinha Massoni, 2015.
- v. 27, n. 1 Proposta didática para apresentar conceitos do movimento de queda dos corpos no Ensino Fundamental através de um aporte histórico e epistemológico Jênifer Andrade de Matos e Neusa Teresinha Massoni, 2016.
- v. 27, n. 2 Proposta didática para o ensino de calorimetria com ênfase no desenvolvimento da habilidade de leitura e interpretação de gráficos Gabriel Schabbach Schneider, Fernando Lang da Silveira e Eliane Angela Veit, 2016.
- v. 27, n. 3 Uma proposta de trabalho orientada por projetos de pesquisa para introduzir temas de Física no 9º ano do Ensino Fundamental Jeferson Barp e Neusa Teresinha Massoni, 2016.
- v. 27, n. 4 Aplicação do Método Peer Instruction na abordagem das Leis de Newton no Ensino Médio Jader Bernardes, Ives Solano Araujo e Eliane Angela Veit, 2016
- v. 27, n. 5 Uma sequência didática sobre ondas com os métodos Instrução pelos Colegas (Peer Instruction) e Ensino sob Medida (Just-in-time Teaching) Madge Bianchi dos Santos, Ives Solano Araujo e Eliane Angela Veit, 2016.
- v. 27, n. 6 Uma proposta para introduzir a Teoria da Relatividade Restrita no ensino médio: abordagem histórico epistemológica e conceitual Eduardo Ismael, Fuchs, Dimiter Hadjimichef e Neusa Teresinha Massoni.
- v. 28, n. 1 Gravitação Universal em atividades práticas: uma abordagem histórica e cultural, das órbitas dos planetas à ficção científica Eliana Fernandes Borragini, Daniela Borges Pavani e Paulo Lima Junior, 2017.
- v. 28, n. 2 O Bóson de Higgs na mídia, na Física e no Ensino da Física Marco Antonio Moreira, 2017.
- v. 28, n. 3 Visões epistemológicas (ou sociológicas) recentes da ciência: uma introdução Neusa Teresinha Massoni e Marco Antonio Moreira, 2017.
- v. 28, n. 4 Um jogo de perguntas e respostas como forma de motivar alunos do Ensino Médio ao estudo da Física: o tópico de Mecânica Fabrizio Belli Riatto, Neusa Teresinha Massoni e A. Alves, 2017.
- v. 28, n. 5 Proposta de projeto extracurricular: uma intervenção desescolarizada na escola Ismael de Lima, Paulo Lima Jr. e Rafael Pezzi, 2017.
- v. 28, n. 6 O experimento da borracha quântica: uso de analogias para o entendimento do quântico pelo clássico Luciano Slovinscki e A.Alves-Brito, 2017.
- v. 29, n. 1 A física e os instrumentos musicais: construindo significados em uma aula de acústica Douglas Krüger da Silva e Alexsandro Pereira de Pereira, 2018.
- v. 29, n. 2 Uma abordagem do tema estruturante "Matéria e Radiação" na Educação Básica: a busca da criticidade na educação científica Ghisiane Spinelli Vargas, Neusa Teresinha Massoni e Cilâine Verônica Teixeira, 2018.
- v. 29, n. 3 Sensoriamento Remoto (SR) como forma de contextualização e prática da Educação Ambiental na disciplina de Física Francineide Amorim Costa Santos, Neusa Teresinha Massoni, Claudio Rejane da Silva Dantas e Alexandre Luis Junges, 2018.